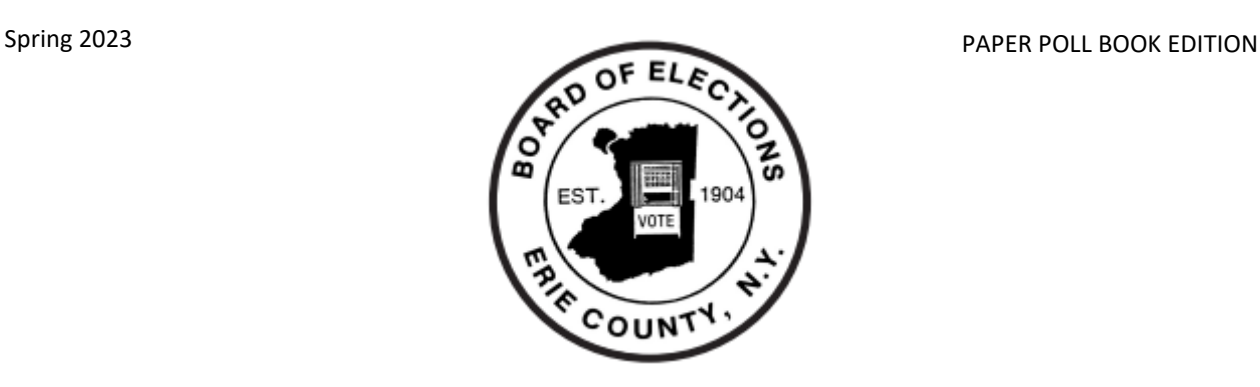

# Erie County Board of Elections 2023 Election Day Instruction Manual

Mark it.

Scan it.

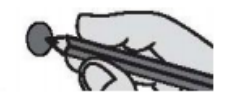

Make your vote count.

**Ralph M. Mohr Commissioner** 

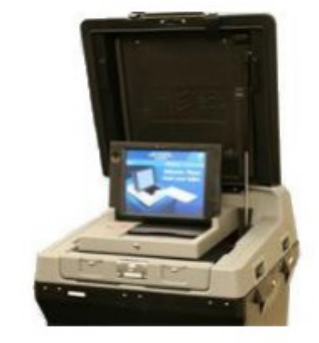

Jeremy J. Zellner **Commissioner** 

**This book belongs to:** 

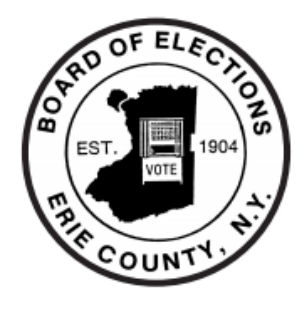

**ERIE COUNTY BOARD OF ELECTIONS** 134 West Eagle Street Buffalo, New York 14202 www.elections.erie.gov (716)-858-8891

## **Dear Elections Inspector,**

Thank you for your interest in serving as a poll worker in Erie County. Elections Inspectors play a vital role in the democratic process and are key to the success of any election.

The Erie County Board of Elections would like to thank you for your community service, commitment to your neighbors as they exercise their freedom to vote, and dedicated efforts to provide fair and accurate elections for all Erie County voters.

There have been many changes to the laws related to elections and the machinery of democracy that will require your careful attention. We know our Elections Inspectors are more than capable of learning new procedures, maintaining a helpful attitude, and increasing the security and accuracy of an election.

This handbook, your training course, and the other aids supplied to you will describe your responsibilities in detail.

Again, thank you for your efforts to give every registered Erie County voter the opportunity to cast a vote in confidence.

**Ralph M. Mohr Commissioner** 

Jeremy J. Zellner **Commissioner** 

## **TABLE OF CONTENTS**

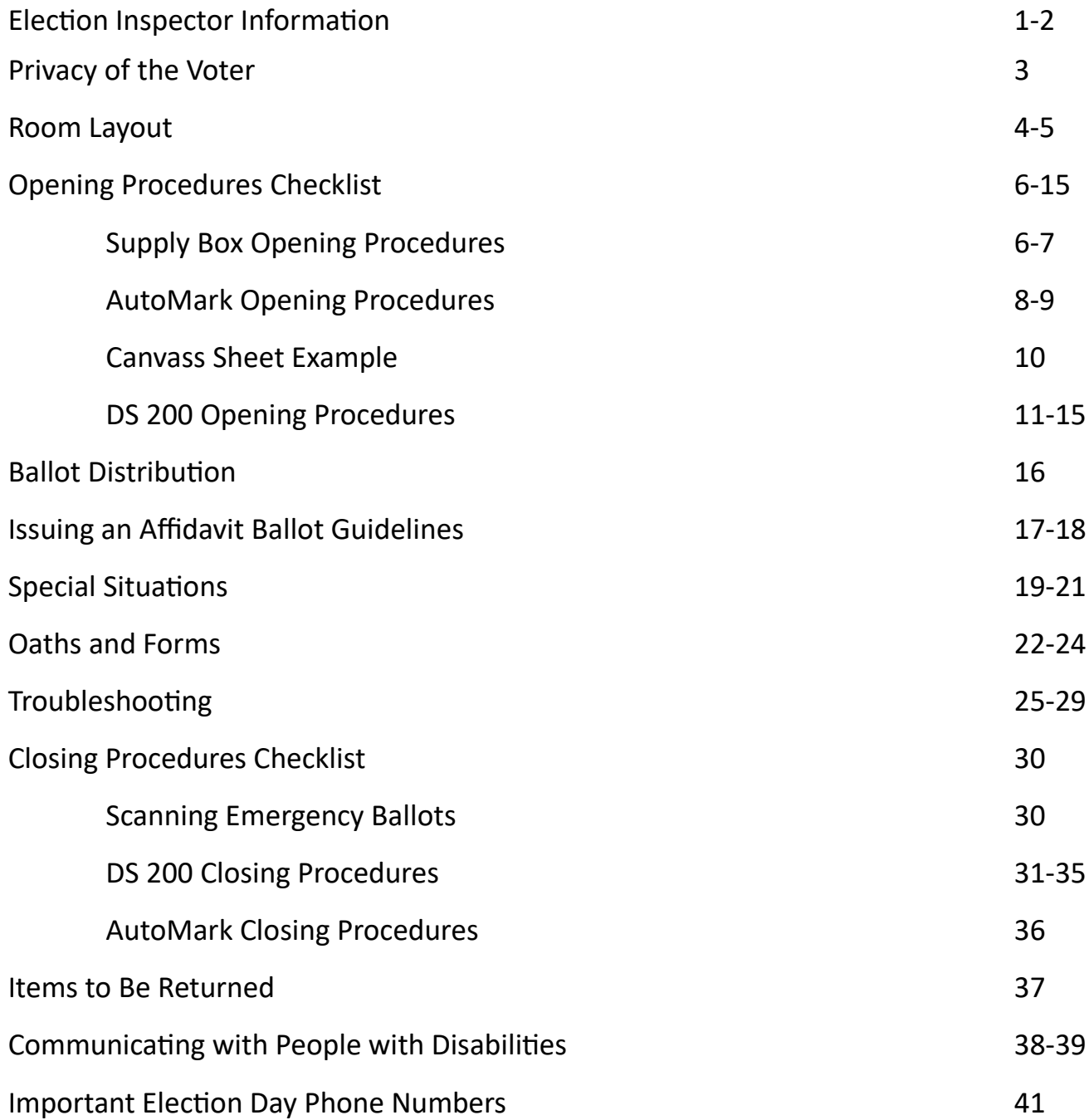

## **ELECTIONS INSPECTOR INFORMATION**

#### **Inspector Qualifications**

There are several qualifications you must meet in order to become a certified Inspector.

#### **You must be**

- A resident of Erie County
- Registered to vote in Erie County
- Able to speak, read, and write the English language
- In attendance at an annual training class, receive a passing grade on the evaluation test, and have been administered the Oath for Appointive Election Officer

#### **You may not be a**

- Publicly elected official or candidate in the district where you work
- Spouse, parent or child of a candidate who is running for office in the district where you work.

#### **Voting Hours**

#### **Erie County polls are open from 6:00 am to 9:00 pm.**

All Elections Inspectors are scheduled to begin work at **5:30 a.m. sharp** on Primary and General Election days. **All polls in Erie County MUST be open and operational by 6:00 a.m.** 

If your location is properly set up and ready before 6:00 am, you **MAY NOT ALLOW**  any voting to take place prior to 6:00 am.

Election law mandates that voters who are in line at the close of polls (9:00 p.m.) will be allowed to vote.

#### **Every vote counts, including your own!**

As an Inspector, you are encouraged to vote in one of the following ways

- On your lunch or dinner break.
- By special ballot prior to Election Day.
- During Early Voting

If there is a chance you will be working a polling location other than your own, please contact the Board of Elections 858-7818 for a special ballot application and deadlines.

### **Keep the Polling Location Professional**

It is important to greet and assist voters with professionalism and treat your fellow Inspectors with respect at all times.

Please wear clean, comfortable, and appropriate attire. What you wear helps set a professional tone at your polling location.

**It is never permissible to consume food or drink while seated at the sign-in table.** The sign-in table should remain free of all food, drinks, and debris and personal belongings.

## **ELECTIONS INSPECTOR INFORMATION**

#### **Chairperson Responsibilities**

The Chairperson is the team leader who supervises all Election Day activities. Therefore, it is imperative that the **Chairperson be elected FIRST thing** in the morning. If chosen to be the Chairperson, you will be paid an additional amount to reflect the additional duties required.

#### **Duties include, but are not limited to**

- **Delegate** Inspector assignments first thing in the morning such as
	- Opening the scanner and AutoMARK (2 Inspectors, **one from each political party**)
	- Opening the white supply box(es) and properly setting up the sign-in table
	- Displaying all appropriate posters and setting up the 100 foot markers outside
	- Making sure the room is set up properly
- **Account** for and distributing all election supplies
- **Schedule** Inspectors lunch and dinner breaks. Please make an effort to have all Inspectors back from lunch by 12:00 pm, and from dinner by 5:00 pm to ensure a full staff during peak voting times.
- **Ensure** there is a team of bipartisan Inspectors present at all times
- **Verify** that all Inspectors have signed the green pay voucher
- **Deliver** the Brown Tabulation Folder and the Poll Books to the proper location after the close of polls

**CITY OF BUFFALO –** Directly to the Board of Elections

**ALL TOWNS, CITY OF LACKAWANNA AND CITY OF TONAWANDA –** To site designated by the Board of Elections

#### **Inspector Assignments**

These assignments should be rotated periodically during the day.

#### **Record Voters in Poll Book —**

- Locate voters in the Poll Book
- Record necessary voter information

#### **Issue Ballots –**

- Carefully remove ballots from the Ballot Booklet
- Issue all voters a privacy folder

#### **Supervise Privacy Area and Scanner –**

- Establish a secure and quiet privacy area
- Assist voters, if requested
- Collect the privacy folders and return them to the sign-in table

**Greet the Voter (if applicable) –** Polling locations with two or more Election Districts may have a Greeter(s) with a Street Listing at the door.

• Direct voters to their correct Election District within your location or to their proper polling location.

## **PRIVACY OF THE VOTER**

It is of the utmost importance to respect the privacy of the voter at all times. Proper room set-up for your location is essential to this privacy. Please refer to Page 5 for an example.

To facilitate a secure voting area, please follow these regulations.

#### **YOU MUST**

- Set up the voting area in a manner that maintains voter privacy at all times.
- Position the AutoMARK with the screen facing a wall, providing a 5 foot turning radius around the unit, and not positioned next to the scanner
- Provide pens for the privacy area and keep the area clean at all times
- Maintain a quiet and orderly polling location
- Keep a reasonable distance (10 to 12 feet, space permitting) from the scanner, AutoMARK and the privacy area
- Remove any political materials from the privacy booth

#### **YOU MUST NEVER**

- Touch or view a voter's ballot without permission from the voter
- Approach the scanner or privacy area without permission from the voter

## **ASSISTING A VOTER**

If a voter asks for assistance, you should not hesitate to help. Prior to approaching a voter, you must ask the voter to put their ballot in a privacy folder.

## *A voter entitled to assistance in voting who does not select a particular person may be assisted by two elections inspectors not of the same political faith.\**

It is MANDATORY that two elections inspectors; one from each political party, assist the voter in marking and casting a ballot.

Be sure to enter the voter's information in the Election Day Activity Forms found on the canvass sheet.

*\*NYS Election Law § 8-306 (3)* 

## **ROOM LAYOUT**

Proper room set up is essential to running a successful election.

Tables and chairs are set out for you by personnel and the polling site. The Board of Elections informs each location how many tables and chairs are needed, but our office does not instruct them as to how to set up the room.

Room set-up is **YOUR** responsibility as Inspectors.

When determining room set-up, you **MUST**

- Consider the privacy of the voter at the privacy booths and at the DS-200 scanner
- Allow room for lines to form during peak voting hours at the sign-in table(s) and scanner(s)
- Establish a clear path of travel to the proper scanner in locations with multiple scanners
- Direct voters to the proper scanner for their Election District

#### **NOTES**

Some locations are set up by Board of Elections employees prior to Election Day. If your location has been set up by this office, there will be a note informing you as such. Please do not make any changes.

When a Board of Elections Site Coordinator visits your location and determines the room set up should be changed, you **MUST** make those changes at the first possible opportunity.

See the following page for an example on how your location should be set up.

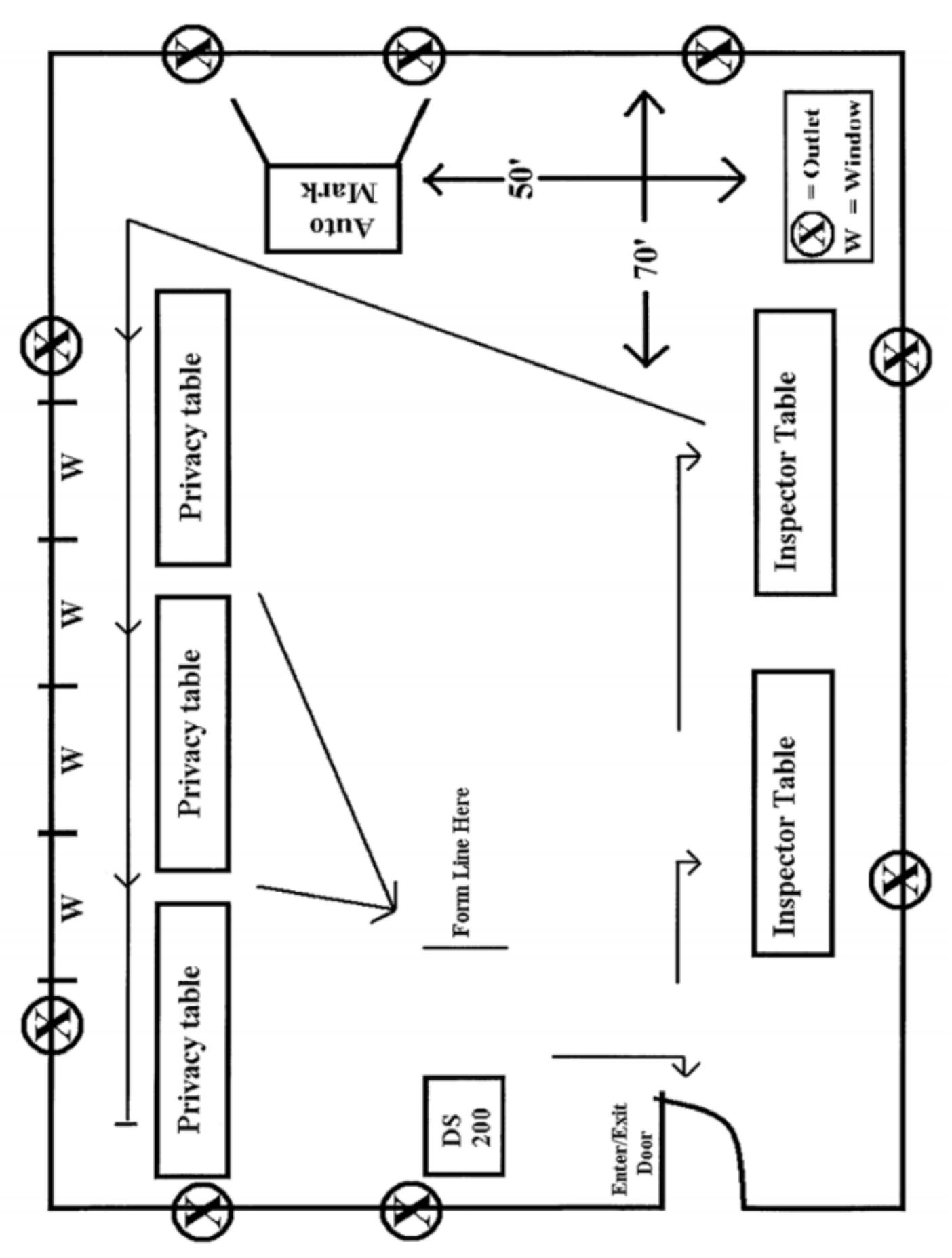

## **OPENING PROCEDURES CHECKLIST Supply Box Opening Procedures**

The opening of supplies and machines should NOT commence until two Inspectors **(one from each political party)** are present. Call the Board of Elections if you do not have enough people to open by 5:45am. The Chairperson is to ensure that all necessary forms are completed and all Inspectors are properly clocked in.

1. Locate Poll Books and the white supply box(es) on top of the gray AutoMARK cart. These boxes contain the Ballot Booklets and other supplies for each election district.

**All Ballot Booklets, Poll Books, and other supplies are Election District specific.** 

2. Cut the seal(s) from the white supply box(es).

**You are responsible for bringing your own scissors.** 

3. Remove poll book(s), ballot booklets and all other supplies. Keep poll book(s) on sign-in table. Start with the first ballot booklet and use in consecutive order.

4. Check the Poll Books, Ballot Booklets, and all other supplies to verify that they are for the correct district. Check the ballots in your Official Ballot Booklet against the sample ballot. If the materials do not match, contact the Board of Elections.

5. Review the **"Instructions, Important Documents – Review Before Polls Open"**  folder. This folder will include additional instructions specifically for that election.

6. Review all other material. If you have any questions or concerns, call the Board of Elections.

7. Post the Polling Place Entrance Sign on the exterior door .

8. Place the 100 Foot Marker signs 100 feet from the **ENTRANCE** of the polling location.

9. Remove privacy booths from the AutoMARK cart. Set up booths on table(s) and position free standing booth next to a table.

#### **Opening Procedures**

- **1. Supply Box Opening**
- 2. AutoMARK Opening
- 3. DS 200 Opening

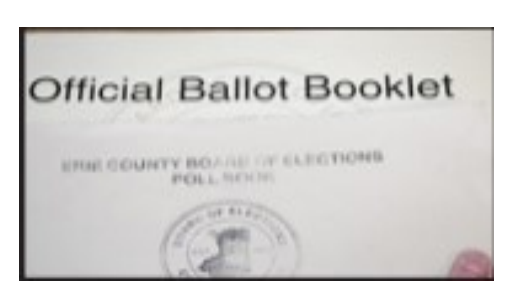

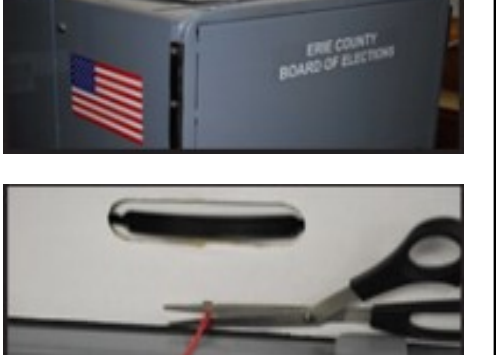

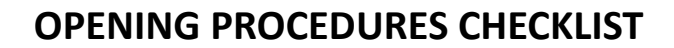

## **Supply Box Opening Procedures**

9. Post the Sample Ballot and the Voter's Bill of Rights in a location for the voters to review prior to voting.

#### DIAGRAM AND DIRECTIONS FOR VOTING BY PAPER BALLOT **ALDEN 1** .<br>Jour voting district and identity yourself to the election<br>I book, the election inspector will issue you a ballot for y New York State Voter's Bill of Rights ection Inspector.<br>For your district.<br>valiot. Voters with e por cook, the elector inspector will listele you a calor for your starts.<br>To a table provided with privacy booths for marking your ballot, boters with<br>hay use the AutoMARK machine for marking their ballots.<br>with titake p As a registered voter, you have the RIGHT TO: Candida<br>NAME Condidat<br>NA MG er Manus Manus III and State Theorem and State Theorem and State Theorem and State Theorem and State Theorem and State Theorem and State Theorem and State Theorem and State Theorem and State Theorem and State Theorem and S VOTE: The right to vote includes voting for candidates and questions on the ballot and having<br>sufficient time to vote. HAVE YOUR VOTES COUNT: Vote on a voting system that is in working condition and that will<br>allow votes to be accurately cast. .<br>ant to change your vote, ask a poil worker for a new ball **OFFICIAL BALLOT** SECRECY IN VOTING: Secrecy in voting will be preserved for all elections. **FRONT OF BALLOT BACK OF BALLOT** FREEDOM IN VOTING: Cast your vote, free from coercion or intimidation by elections officers or **THE REAL** - 61 **HOOK KARD M** PERMANENT REGISTRATION: Once registered to vote, you continue to remain qualified to vote<br>from an address within your county or city. **EUPAR** ACCESSIBLE ELECTIONS: Non-discriminatory equal access to the election system for all voters,<br>including the elderly, disabled, alternative language minorities, military and overseas citizens, as<br>required by Federal and Stat in de la la familie de la la ASSISTANCE IN VOTING: You may request assistance to vote because of blindness, disability, or **ABSTRACTS** INSTRUCTION IN VOTING: You can view a sample ballot in this polling place prior to voting,<br>and before entering or approaching a privacy booth, scanner or ballot marking device, you may<br>request help in how to mark and/or ca AFFIDAVIT VOTING: Whenever your name does not appear in the poll ledger or the voter<br>registration or enrollment list, or you do not provide identification when required, you will be offered<br>an affidavit ballot. FIRST TIME VOTER? Instructions on how to vote are available on the sample ballot p<br>polling place. If you need additional help, prior to signing in, ask the inspectors working **CASTING A VOTE ON PAPER BALLOT:** Review your ballot to be sure you have cast your votes<br>as you intended. Be sure to vote for the number of cardidates permitted, for each office on your ballot. Casting more votes than the **menting legislation to the L**<br>www.dib 2022, the time to .<br>PROBLEMS? Federal and state laws prohibit acts of fraud and misrepresentation on voting. '<br>you encounter problems in voting, contact your local county board or the State Board of Electio .<br>ABSTRACT OF PROPOSAL NO. 2, AN AMENDMENT vent to the Bill of Fights in Article I of the New York Constitution. ABSTRACT OF PROPOSAL NO. 3, AN AMENDMEN To contact your County Board of Elections in the City of New York: Call 1 - 866 - VOTE - NYC (1-866-868-3692)<br>Or write to them at 32 Broadway, 7<sup>th</sup> Floor, New York, NY 10004 alizen to register to vote less than ten days before an election.<br>ABSTRACT OF PROPOSAL NO. 4, AN AMENDMENT To contact the NEW YORK STATE BOARD OF ELECTIONS: ABSTRACT OF PROPOSAL NO. 5, AN AMENDMENT .<br>The New York City Civil Court is currently limited to hearing and Call 1 - 518 - 474 - 6221 Or write to them at:<br>40 North Pearl Street, Suite 5<br>Albany, NY 12207-2729 TOWN OF ALDEN ABSTRACT OF PROPOSITION

10. Distribute black pens to the privacy booth tables. Be sure to check the privacy booth area periodically throughout the day to ensure pens are present and no debris has been left.

11. All Inspectors **MUST** wear an identification badge so voters can find an Inspector if they need assistance.

#### **Opening Procedures**

- **1. Supply Box Opening**
- 2. AutoMARK Opening
- 3. DS 200 Opening

**AutoMARK Opening Procedures**

## **NOTE: Depending on the size of the ballot, the AutoMARK may take up to 20 minutes to boot up.**

1. Locate the black magnetic box under the AutoMARK. The AutoMARK keys are found on the yellow key ring.

2. Unlock the back of cart with the silver skate key.

3. Open the back door of the cart to remove the accessories bin and other supplies found in the cart. Place bin on top of the AutoMARK cart.

4. Make sure the ballot bin is secured.

5. Verify the power cord is plugged into the AutoMARK unit and fed through the hole on the side of the AutoMARK cart.

6. Plug the AutoMARK unit into a wall outlet, using an extension cord, if necessary.

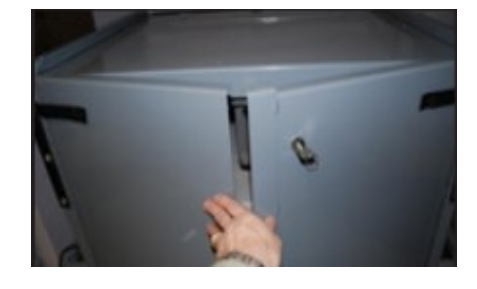

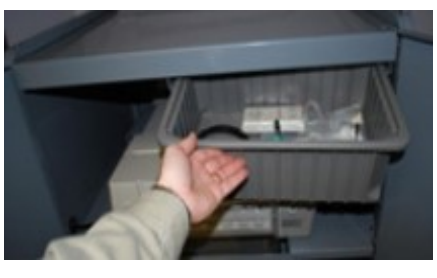

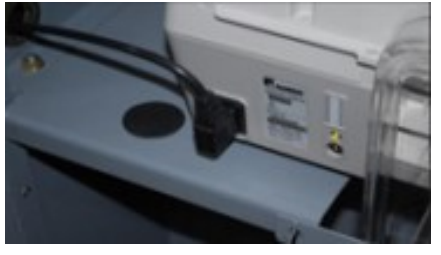

**NOTE:** Added to the power cord is an electricity indicator. This will enable you to know if the outlet is working.

7. Close and lock the rear doors of the AutoMARK.

8. Open the front of the cart with the silver key. Remove privacy booths and the Brown Tabulation Folder.

9. Secure Velcro straps to hold front doors open.

10. Lift and fold the top lid to rest on the cart.

11. Open the AutoMARK unit:

- Slide plastic clips apart from each other to unlock lid.
- Lift lid and pull the screen out of machine.

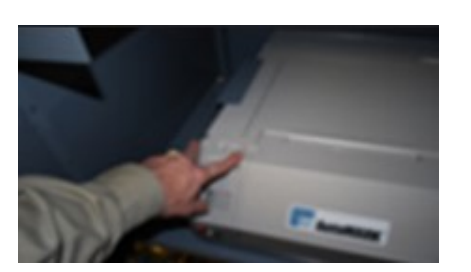

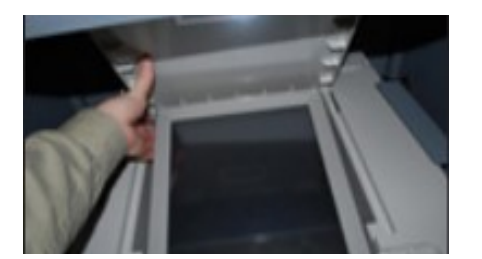

#### **Opening Procedures**

- 1. Supply Box Opening
- **2. AutoMARK Opening**
- 3. DS 200 Opening

### **AutoMARK Opening Procedures**

Lay lid down behind the screen and position the screen for the best visibility.

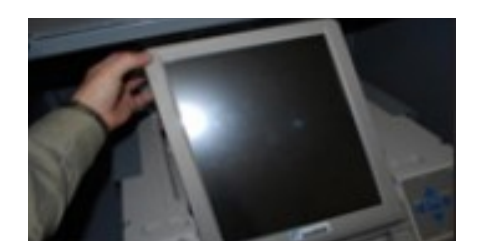

Lift the ballot feed tray up and pull out for operation.

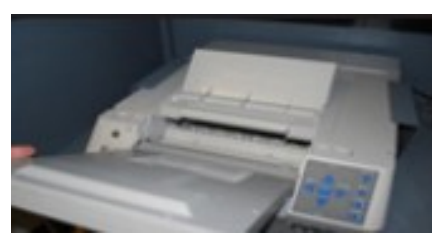

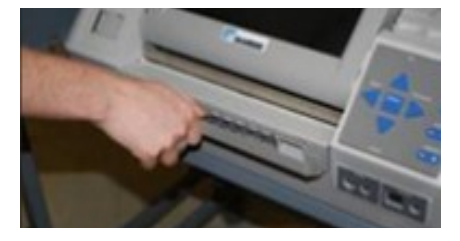

12. Turn ON the AutoMARK unit by turning the gold Key to the center ON position.

**GREEN light:** Receiving electrical power

**AMBER light:** Running on battery power

AutoMARK Welcome Screen will read - "Please Insert your Ballot"

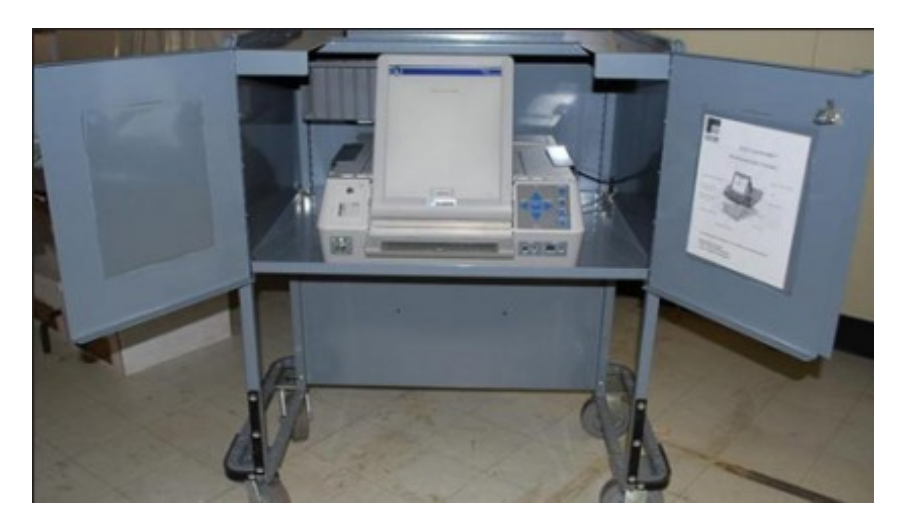

13. Remove keys and return to the black magnetic key box. Store key box in the Brown Tabulation Folder. Keys **MUST** remain on premises at all times in case there are machine problems.

**NOTE: The AutoMARK should never be positioned near a scanner. It should be positioned, when possible, near the privacy area. It should face a wall and have a 5 foot diameter around it for wheelchair accessibility.** 

#### **Opening Procedures**

- 1. Supply Box Opening
- **2. AutoMARK Opening**
- 3. DS 200 Opening

**DS 200 Opening Procedures**

# **Primary Election Day**

## **Sample Canvass Sheet**

--------

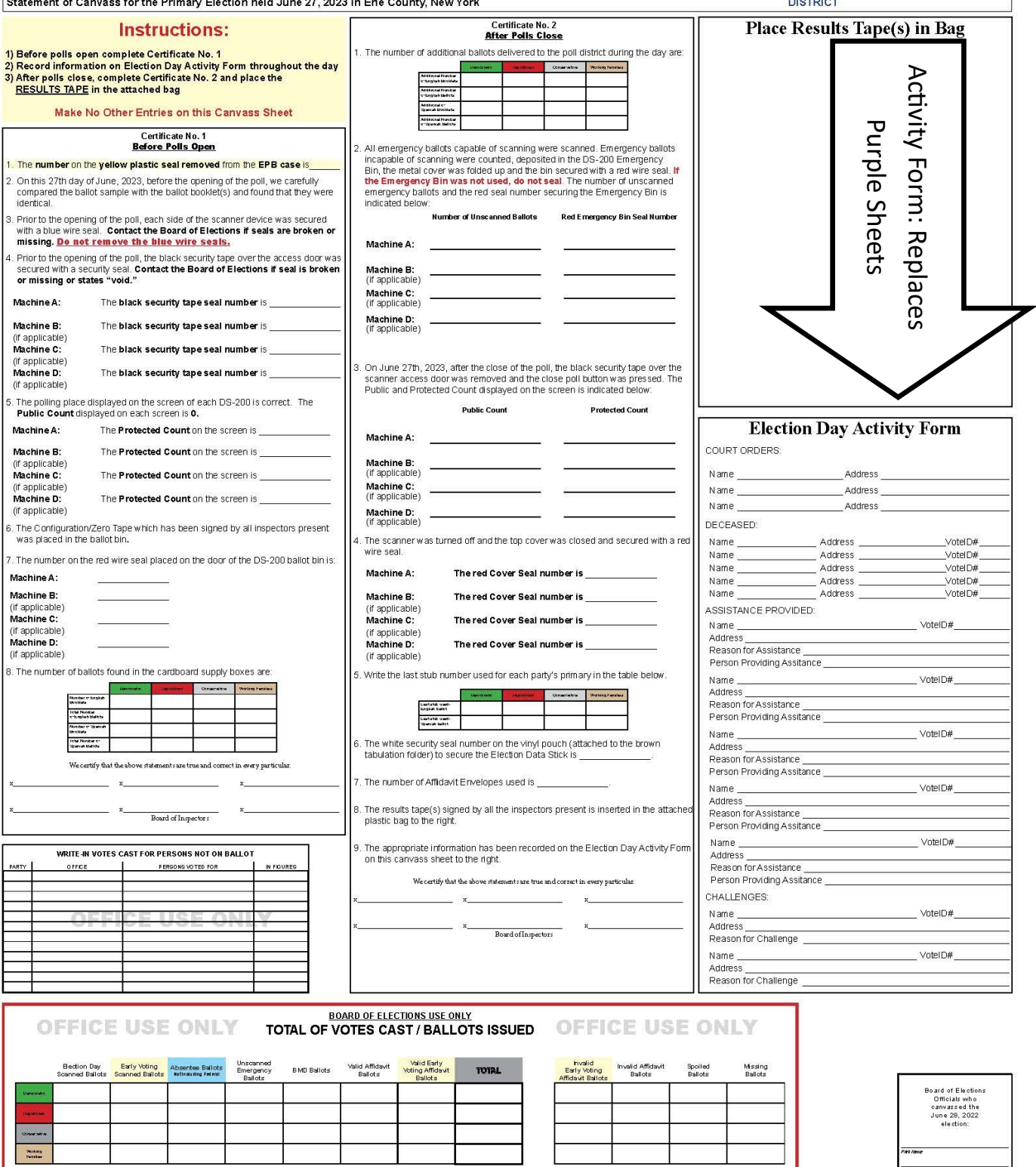

PAGE 10

**DS 200 Opening Procedures**

All Inspectors present MUST complete Certificate No. 1 on the Canvass Sheet.

#### **Primary Election Certificate No. 1 Example**

- **Opening Procedures**
- 1. Supply Box Opening
- 2. AutoMARK Opening
- **3. DS 200 Opening**

#### **NOTES**

Certificate No. 1 – Before the polls open, Inspectors need to write in

- The number on the black security tape seal
- The Protected Count number
- The number of the red security seal placed on the scanner ballot bin
- The total number of ballot booklets and total number of ballots, by **PARTY** affiliation, received on Primary Day
- Plastic seal # from EPB case

**NOTE: Not all parties will have an Election.**

• Sign the certificate to certify all the information is correct

Store Canvass Sheet in the Brown Tabulation Folder.

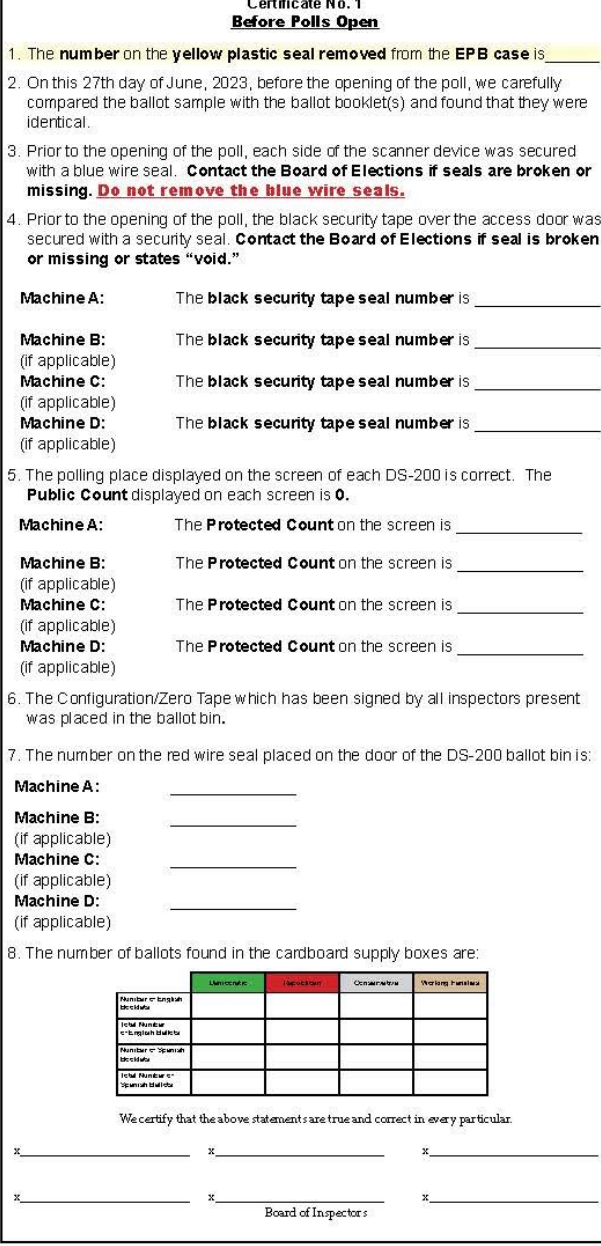

### **DS 200 Opening Procedures**

All Inspectors present MUST complete Certificate No. 1 on the Canvass Sheet.

#### **General Election Certificate No. 1 Example**

Г

- **Opening Procedures**
- 1. Supply Box Opening
- 2. AutoMARK Opening
- **3. DS 200 Opening**

#### **NOTES**

Certificate No. 1 – Before the polls open, Inspectors need to write in

- The number on the black security tape seal
- The Protected Count number
- The number of the red security seal placed on the scanner ballot bin
- The total number of ballot booklets and total number of ballots
- Sign the certificate to certify all the information is correct

Store Canvass Sheet in the Brown Tabulation Folder.

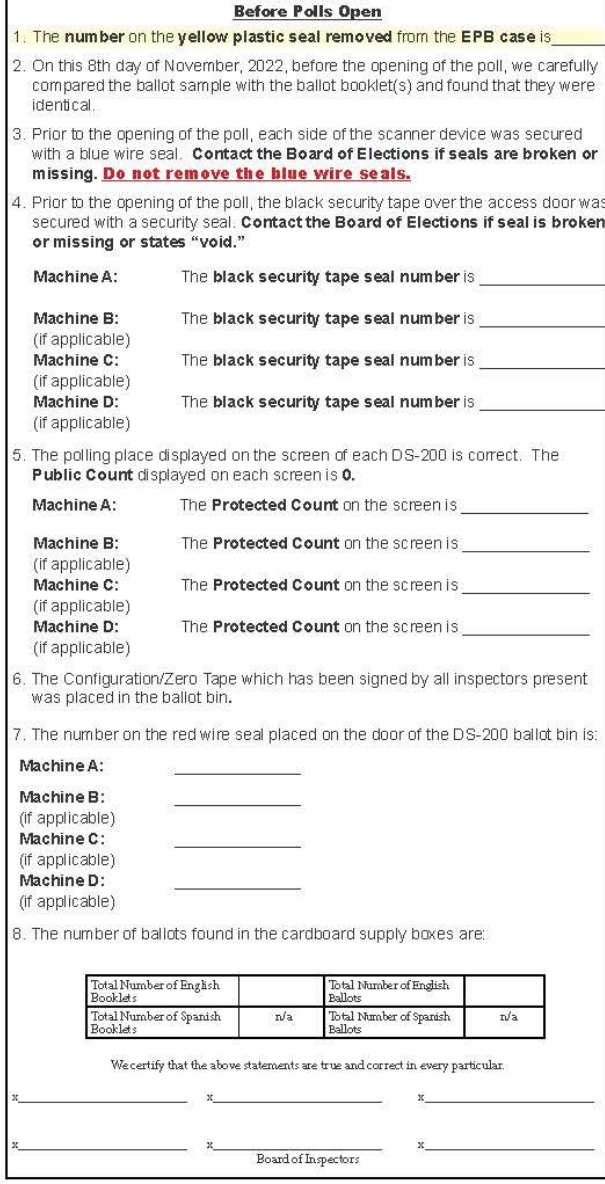

Certificate No. 1

## **OPENING PROCEDURES CHECKLIST DS 200 Opening Procedures**

- 1. Verify the blue seals on the side of the scanner are properly fastened. **DO NOT REMOVE THE BLUE SEALS.**
- 2. The DS 200 keys are found on the green key ring.
- 3. With the silver key, unlock the back door of the scanner unit.
- **4.** \*Unfold the power cord and plug into a standard wall outlet. A blinking amber light will be reflected in the plastic window located in the back of the scanner. If you do not see the blinking light, check the connection to the power supply and the outlet you are using.\* **(Make sure both ends of the power cords pushed into the power brick)**
- 5. Keep the back door of the scanner open.

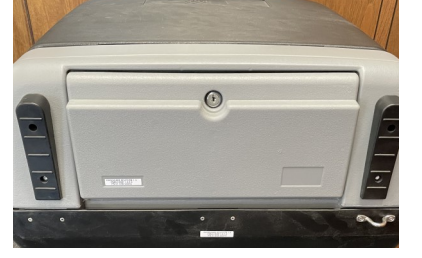

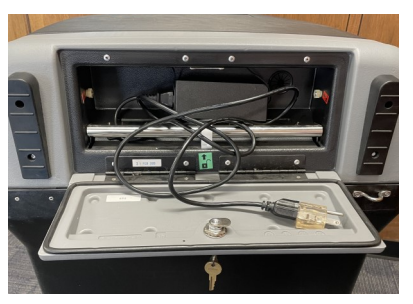

## **IMPORTANT: THE SCANNER MUST BE PLUGGED IN BEFORE PROCEEDING.**

6. Using the silver key, unlock the top cover of the scanner. Release and unhook both latches. The top cover usually opens automatically. If not, lift cover to open position.

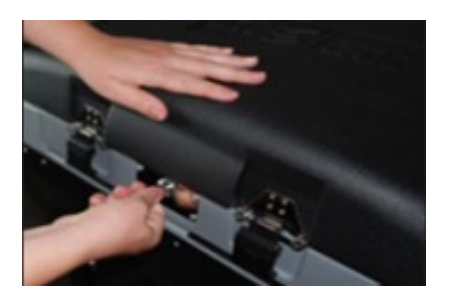

7. \*The scanner MUST BE plugged in and receiving power. **Once power has been verified then lift the scanner screen.\***

**NOTE:** If the touch screen has been lifted prior to verification of power, you must close the screen and plug in the scanner before proceeding to Step 8.

## **DO NOT CLOSE SCREEN UNTIL THE CLOSE OF POLLS.**

**NOTE:** If the scanner does not boot up properly, call the Board of Elections immediately and go to Emergency mode. (See Page 25 for instructions.)

#### **Opening Procedures**

- 1. Supply Box Opening
- 2. AutoMARK Opening
- **3. DS 200 Opening**

## **DS 200 Opening Procedures**

8. Verify that the Black Security Tape is located over the scanner access door.

## **DO NOT REMOVE THIS SEAL UNTIL THE CLOSE OF POLLS (9:00 PM.)**

Record the security tape number on Certificate No. 1 of the Canvass Sheet.

**If the "VOID" watermark is visible on the Security tape, call the Board of Elections before proceeding.** 

A series of screens will appear during the boot-up process. If, after approximately 60 seconds, you do not hear the beep or the screens do not appear, call the Board of Elections.

The DS 200 will automatically print the Configuration tape upon opening. **DO NOT**  remove this tape yet. We will remove this tape after the zero tape prints.

Verify that the screen reads

**"Public Count: 0"** If the Public Count is anything other than '0', call the Board of Elections.

- 9. Record the **"Protected Count"** on Certificate No. 1 on the Canvass Sheet .
- 10. Press the **OPEN POLL** button on the screen. The scanner will begin to print the Zero Tape. If the Zero Tape fails to print, call the Board of Elections. Remove the Configuration/Zero Tape by tearing.

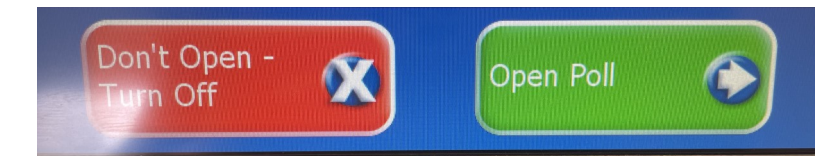

11. Verify on the tape that the count is zero '0' for all contests.

**NOTE:** If there are two or more election districts voting on one scanner, multiple election districts zero reports will print on one continuous tape. You will see a line between each election district.

The Zero Tape will only print signature lines at the end of the tape. **Only those Inspectors who verified the Zero Tape need to sign the tape (using the back, if necessary).** 

#### **Opening Procedures**

- 1. Supply Box Opening
- 2. AutoMARK Opening
- **3. DS 200 Opening**

**NOTES**

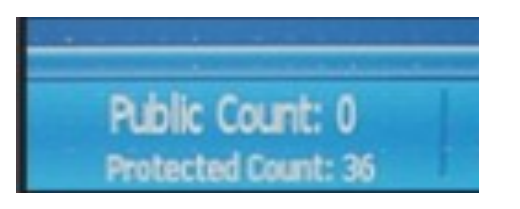

OFFICIAL ELECTIONS SEAL

**COFFICIAL ELECTIONS SEA** 

## **OPENING PROCEDURES CHECKLIST DS 200 Opening Procedures**

- 12. Unlock the upper Emergency Bin door with the silver key.
- 13. Visually verify that the Emergency Bin is empty. Ensure the metal cover of the Emergency Bin is in the upright position to prevent ballots from being inserted.
- 14. Close and lock the upper Emergency Bin door.
- 15. Unlock the lower Ballot Bin door with the silver key.
- 16. Visually verify that the Blue Ballot Transfer box is empty.

### **DO NOT REMOVE BLUE BIN FROM SCANNER.**

#### **DEPOSIT SIGNED ZERO TAPE INTO BLUE BIN**

\*\*The doors of the Ballot Transfer Box **MUST BE** in the upright/open position, otherwise, the DS 200 will jam.\*\*

17. Lock the lower Ballot Bin with the silver key.

18. Locate a RED WIRE SEAL in the clear plastic box found your supplies. Record the seal number on Certificate No. 1 on the Canvass Sheet. Seal the lower Ballot Bin with the Red Wire Seal.

19. Press **GO TO VOTING MODE** on the screen.

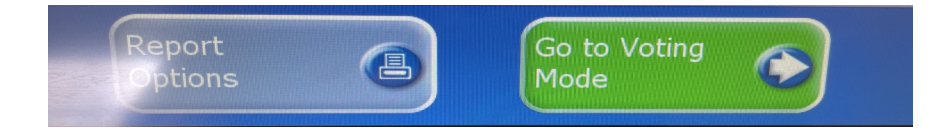

20. The scanner is ready for voting.

**NOTE: If during the opening of the scanner you encounter a problem go directly in to Emergency Mode (instructions on page 25), and call the Board of Elections immediately.** 

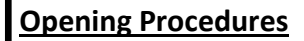

- 1. Supply Box Opening
- 2. AutoMARK Opening
- **3. DS 200 Opening**

**NOTES**

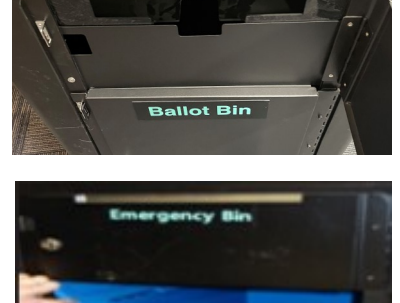

Emergency Bil

## **BALLOT DISTRIBUTION**

#### **Follow these procedures for proper ballot distribution.**

1. Identify the voter's name and confirm his/her address (and party affiliation in a Primary Election ONLY) with the information in the poll book. If voter is not in the poll book see Voting by Affidavit Oath Guidelines (See Page 18 for instructions.)

> **Party Affiliation Primary Colors** All supplies pertaining to the: DEMOCRATIC Party are GREEN REPUBLICAN Party are CHERRY CONSERVATIVE Party are GRANITE WORKING FAMILIES Party are TAN

2. Have voter sign the poll book.

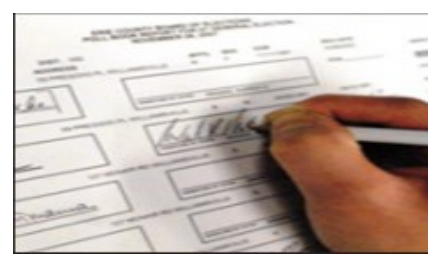

- 3. Locate proper ballot booklet.
- 4. Record ballot stub number in the poll book.

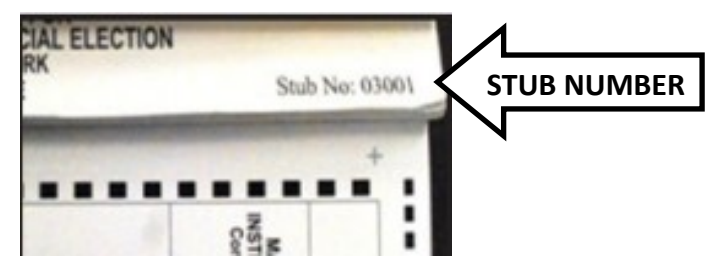

**NOTE:** This is the only place that the stub number should be documented. DO NOT PUT STUB NUMBERS ON AFFIDAVIT OATH ENVELOPES OR BALLOTS.

5. Carefully remove the ballot from booklet.

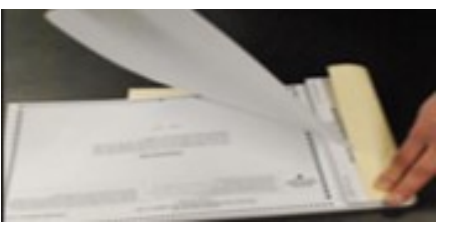

6. Give the ballot to voter in a privacy folder

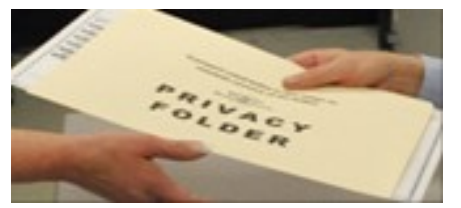

- 7. Direct the voter to a privacy booth.
- 8. An Inspector should be available to assist voters, if necessary.

## **ISSUING AN AFFIDAVIT BALLOT GUIDELINES**

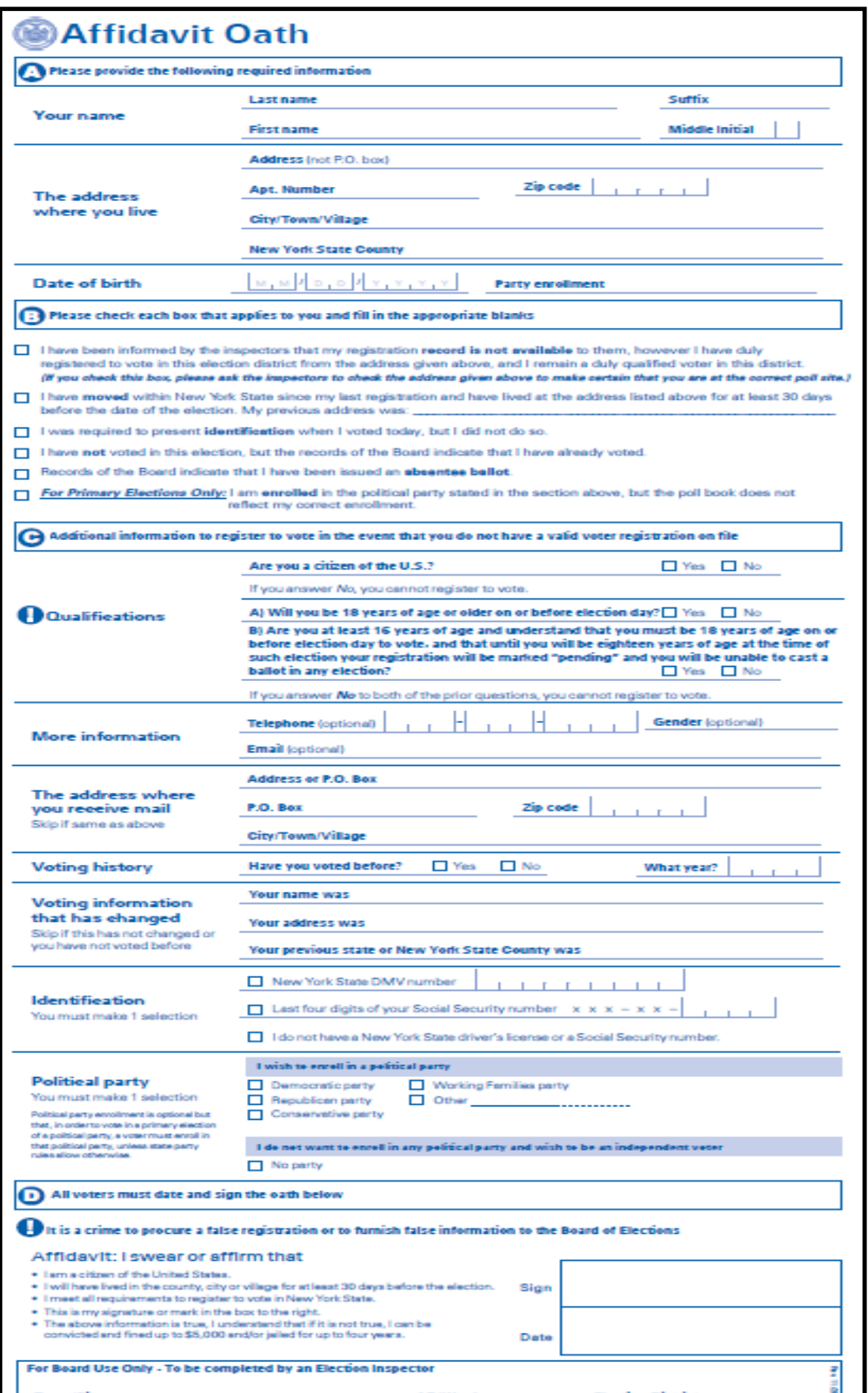

## **ISSUING AN AFFIDAVIT BALLOT GUIDELINES**

1. A voter's poll record may be missing from the poll book for various reasons. If a voter cannot be located in the poll book, verify that the voter is in the proper polling location by using the Street Listing located in your supplies. For a Primary Election, also verify the voter's party affiliation. If more than one district votes at the same polling location, check with the other election districts within the same building to be sure the voter goes to the correct district.

If the voter appears to belong in your district, but his/her poll record is missing, he/she should be given an Affidavit Oath Envelope.

1. Provide the voter with the next ballot in the booklet.

2. Stamp **"AFFIDAVIT"** on the ballot in a **NON-VOTING AREA** with the stamp provided in your supplies. **THIS IS THE ONLY PLACE YOU USE THIS STAMP.** 

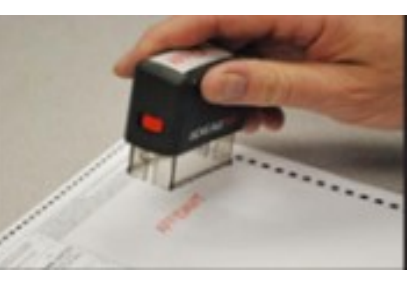

3. Have the voter complete the Affidavit Oath Envelope, including all necessary information regarding the voter's qualifications. Any information left off the envelope may prevent the Board of Elections from counting the ballot.

## **Make sure the voter signs the Affidavit Oath Envelope or his/her vote will NOT be counted.**

- 4. After the voter has sealed the envelope, an Inspector **MUST** sign the Affidavit Oath Envelope in the space provided. Be sure the town/city, ward and district information is completed.
- 5. Place the sealed Affidavit Oath Envelope in the Brown Tabulation Folder to be returned to the Board of Elections or designated location. Affidavit Oath Envelopes are not opened on election night. The Board of Elections must complete additional research before determining if the voter is eligible to vote.

**\*\*PLEASE NOTE\*\* An Affidavit is NOT to be issued in the event of an AutoMark breakdown. Please see page 29 for details.** 

## **SPECIAL SITUATIONS Early Voted**

If the pollbook indicates the voter has already voted, the signature box will show **"EARLY VOTED- AFFIDAVIT ONLY"** message. If the Board of Elections indicates that a voter cast a ballot during the Early Voting period yet appears before you on Election Day, this voter is eligible for an Affidavit ballot **only.** See "Voting by Affidavit Oath Guidelines" on page 18.

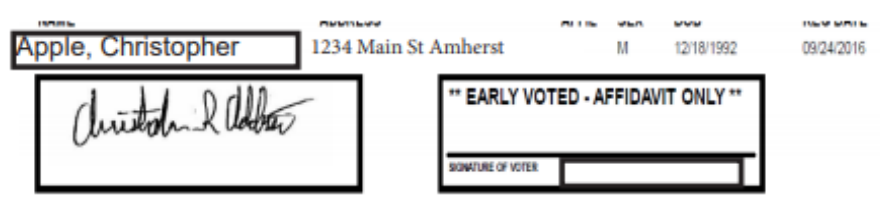

## **Name Change**

A voter who has had a change of name since the last election may still vote without having to re-register, as long as he/she still resides within your district. Have the voter sign his/her name as it appears on the roster and then sign the new name above it. Then, offer the voter a Voter Registration Form.

### **Not In Pollbook**

If a voter is not in the poll book, see Voting by Affidavit Oath Guidelines. (See Page 18 for instructions.)

## **Change of Address/ Moved Voters**

Any person who is currently registered to vote in New York State and has moved to a different election district within New York State without re-registering from that new address should be directed go to his/her new polling place and vote by completing an Affidavit Oath Envelope. Use the Street Listing (instructions on page 24) to determine the voter's correct polling location.

## **\*\*For A Voter who had Requested or Received an Absentee Ballot\*\* \*\*NEW REGULATIONS!\*\***

All voters who were issued an absentee ballot, regardless of whether or not it was voted and submitted, will have a notation on their Voter Eligibility screen. The voter is **NO LONGER** allowed to vote a regular ballot in person and they must vote BY **AFFIDAVIT.** 

If the poll book indicates that the voter has requested or received an absentee ballot, issue an affidavit ballot. See "Voting by Affidavit Oath Guidelines" on page 18.

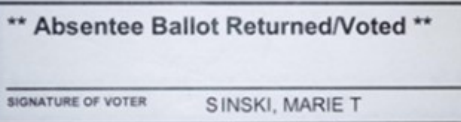

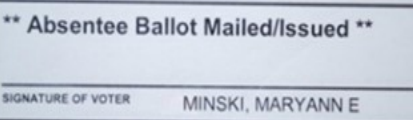

Inspectors must accept absentee ballots directly from a voter. These ballots remain sealed and are returned to the Board of Elections in the Brown Tabulation Folder. Absentee Ballots are not counted at the polling site.

**NOTE:** You must accept any Absentee Ballot turned in at your polling location. Absentee Ballots turned in at polling locations **NEED NOT BE ELECTION DISTRICT SPECIFIC.** 

## **SPECIAL SITUATIONS**

### **Fled Voters**

#### **Casting a Ballot for a Voter who Fails to Deposit the Ballot in the Scanner.**

If a voter leaves a ballot (marked or unmarked) in a privacy booth without casting the ballot in the scanner, the ballot is deemed **VOID** and is to be deposited into the SPOILED/VOIDED ballot envelope.

However, if a voter leaves the ballot at the scanner, with an Election Inspector, or in a privacy folder, a bipartisan team of Inspectors shall, without examining the ballot, deposit the ballot into the Emergency Bin.

#### **Poll Watchers**

In order to be permitted to remain within a polling location a Poll Watcher must be a registered voter in Erie County and present a Certificate of Appointment signed by the Chairman or Secretary of a political party, independent body, or any of the candidates.

A Poll Watcher may be present at the polling site at least fifteen minutes before the unlocking and examination of the scanner and remain until after the votes are counted. Every political party, independent body and candidate may have Poll Watchers present during these times.

**A Poll Watcher shall not in any way interfere with the voting process or handle any ballots or supplies.** If the person causes a disturbance, the Inspectors should ask the person to leave the premises. If they refuse, call the Board of Elections to report the disturbance. If the situation requires immediate attention call the local police department.

#### **Electioneering**

While the polls are open no person shall do any electioneering within the polling location or within a 100 foot radius of the building. Electioneering also pertains to conversations within the polling location, campaign buttons, and campaign ads that may be broadcast on the radio or television.

#### **Deceased Voters**

If you are informed by a voter that a person has moved or is deceased, please do not put the words "moved" or "deceased" on the signature line in the poll book. Please write the voter's name and ID number (located under the Inspector initial line in the poll book) on the front of the poll book.

#### **Spanish Ballots**

A limited number of districts receive Spanish ballots in addition to English ballots only if the number of Spanish-speaking residents is above five percent of the total district. Spanish ballots and instructions will be in a folder marked "Spanish Materials".

## **SPECIAL SITUATIONS Identification Requirements**

Voters, who registered by mail after January 1, 2003 and have not previously voted in a Federal election in Erie County or provided the Board of Elections with ID, must present identification before signing the electronic poll book and voting in accordance with the Help America Vote Act (HAVA) of 2002.

If the poll book indicates "ID Required" in the signature line, the voter must produce a physical form of ID before they can vote on the scanner, or else the voter can vote by affidavit ballot.

A voter whose name is denoted in the poll book must present one of the following forms of identification:

- Current/Valid Photo ID
	- Examples include but are not limited to:
	- Passport
	- Driver's license
	- Non-driver's ID
	- Student ID card
	- Firearms permit
	- Pilot license
	- Military ID
	- Government ID
	- Discount cards issued to senior citizens or persons with disabilities by a public authority
	- Employee ID card
- Utility Bill
- Bank Statement
- Government check/Paycheck
- Other Government Document see form in supplies for complete list

Once the voter presents a form of identification, you must allow the voter to sign the poll book and vote in the normal manner. Write "ID PRESENTED" next to your initials in the poll book.

If a voter does not have an acceptable form of identification they are NOT permitted to vote in the normal manner unless they return with proper identification. If the voter refuses to return with proper identification the must be permitted to vote using an Affidavit Oath Envelope.

**NOTE:** If you do not see "ID required" on the signature line you DO NOT ask for identification from the voter. This is in accordance with New York State Election Law.

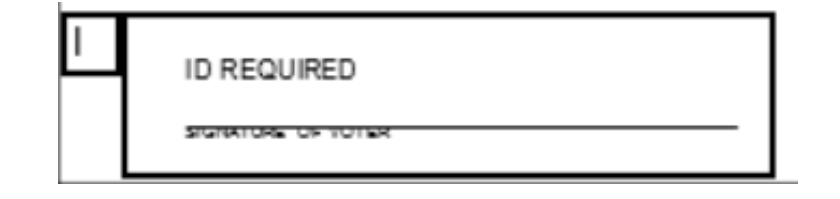

## **OATHS AND FORMS**

An important aspect of working as an Election Inspector is administering various oaths and providing voters with a variety of forms. This section will illustrate the different oaths and forms you may need on Election Day.

### **Registration Form**

New York State Voter Registration Forms can be found in your supplies. This form can be used to

- Register to vote in New York State
- Change your name and/or address
- Change your party enrollment (see below)

In order to register to vote in New York State you must

- Be a U.S. citizen
- Be 18 years old by the end of the year
- Not be in jail or on parole for a felony conviction
- Not claim the right to vote elsewhere

In order to pre register to vote, a person must be 16 years of age.

In order to be eligible to vote in a Primary or General Election, Voter Registration forms must be received by the county Board of Elections no later than 25 days prior to the election in which you wish to vote.

#### **Change of Enrollment (Affiliation)**

The term "change of enrollment" refers to a registered voter who

- Is already enrolled in one party wishes to enroll in a different party
- Wishes to delete his/her enrollment in any party
- Is not enrolled in a party and wishes to enroll in a particular party

A voter registration form must be used to change a party enrollment from one party to another or to enroll for the first time in a party. A change of enrollment received up until February 14th each year will be **effective immediately.** Enrollment changes received after February 14th will be processed after the June Primary election.

All voters changing their party enrollment status will be sent a new voter registration card indicating their new party preference once the change becomes effective after the June Primary election.

**NOTE:** Voters who are not enrolled with any party are considered unaffiliated (Blank) voters and are not generally eligible to vote in any Primary Elections unless state party rules otherwise permit.

#### **Absentee Ballot Application**

Absentee Ballot applications can be found in your supplies. Any qualified voter may apply for an Absentee Ballot if he/she will be unavoidably absent from Erie County on Election Day or has a disability or illness that prevents them from voting in person. Any completed Absentee Ballot applications are to be returned in the Brown Tabulation Folder .

### **OATHS AND FORMS Assistance Oaths §8-306**

A voter may be assisted after informing the Inspector that they

- Cannot read or write
- Do not speak or read English and need assistance or an interpreter (in some districts, Spanish supplies are assigned as needed)
- Cannot see, even with eyeglasses, the names on the ballot
- Are physically disabled such that he/she cannot operate the voting system, or complete a paper ballot
- Cannot enter the voting system without assistance from another person

The Inspector will ask the voter: "Do you solemnly swear or affirm that the statements you just made are true?"

If the voter answers "yes", assistance may be provided by two Election Inspectors of different political affiliations.

Be sure to enter the voter's name and address in Election Day Activity Forms found on the canvass sheet.

A person, other than an Inspector, who assists an individual in voting, must affirm the following oath before being issued a ballot.

**NOTE:** The Inspector must ask if the person offering assistance is their union representative or employer. If the answer is yes, the union official or employer attempting to offer assistance must not be permitted to do so.

The Inspector will ask that person to swear or affirm the following:

"*Do you solemnly swear or affirm that you will not in any manner request, or seek to persuade or induce the voter to vote any particular ticket or for any particular candidate, and that you will not make or keep any memorandum or entry of anything occurring in the voting booth, and that you will not, directly or indirectly, reveal to any person the name of any candidate or proposal voted for by the voter, or which ticket he or she had voted, or anything occurring within the voting booth, except when required pursuant to law to give testimony as to such a matter in a judicial proceeding?"* 

If the person answers yes, then they can assist the voter (Election Law §8-306.5). Be sure to enter the voter's name and address and the name and address of the person providing assistance of the Election Day Activity Forms found on the canvass sheet.

### **Appointed Officials Oath**

If, at any time during an election, a vacancy in the Board of Inspectors needs to be filled, the appointed person must be administered The Oath for Appointive Election Officers (found in your supplies). This only applies to new Inspectors that have not been administered the oath previously.

#### **Voters Bill of Rights**

This form is included in your supplies and must be posted within the polling location.

## **OATHS AND FORMS Challenge Oath and Report**

Any voter whom you know or suspect is not entitled to vote in the district may be challenged by an Inspector, a duly appointed Poll Watcher or by any other registered voter properly in the polling place.

To administer a Challenge Oath you should

- 1. Locate the Challenge Oath and Report found in your supplies.
- 2. Administer the PRELIMINARY OATH contained on the Challenge Oath.
- 3. If the voter refuses to take this oath they are not permitted to vote in the normal manner and may be so permitted to vote by Affidavit Oath.
- 4. Ask the challenged voter the questions listed on the Challenge Oath.
- 5. If the voter answers all questions satisfactorily, permit them to vote in the normal manner.

If the voter refuses to answer any questions listed they shall not be permitted to vote in the normal manner and may be permitted to vote an affidavit ballot.

If the voter answered all questions, but a majority of the Inspectors still feel the voter is ineligible, the QUALIFICATION OATH must be administered. If the voter refuses to take this oath they are not permitted to vote in the normal manner and may be permitted to vote by affidavit ballot. If the voter is issued an affidavit ballot be sure to mark "CHALLENGED" across the top of the affidavit envelope and record the information on the Election Day Activity form located on the canvass sheet.

#### **Court Orders**

If a voter refuses to fill out an Affidavit Oath Envelope they may obtain a court order requiring that they be permitted to vote in the normal manner. Present the voter with the Notice to Voters (located in your supplies) and instruct the voter to contact the Board of Elections. Any person voting by court order must be recorded on the Election Day Activity Form on the canvass sheet.

#### **Street Listing**

This is an important tool for all Inspectors to ensure that we direct the voter to their proper polling location.

Included in your supplies are two (2) street listings. One list is an alphabetical listing of the streets within your election district. The other is a listing of all the streets within your municipality and includes correlating election districts and polling location information.

NOTE: Always refer to the Street Listing BEFORE issuing an Affidavit Oath Envelope to ensure the voter is in the correct election district and polling location. You may tell the voter that if they do not vote in the district where they live, their vote may not count.

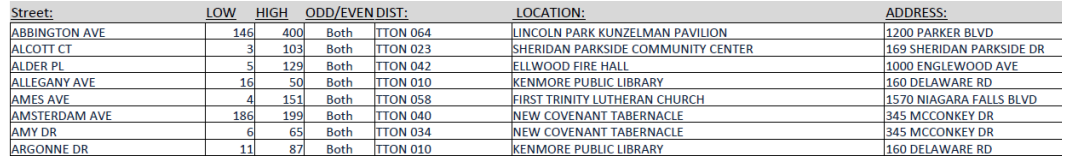

## **TROUBLESHOOTING Emergency Mode Using the Emergency Bin**

If the Board of Elections determines the scanner can no longer be used, a voter has two options. They may

- Place the marked ballot into the Emergency Bin
- Wait until the Board of Elections arrives with a replacement scanner

To open the Emergency Bin

- 1. Unlock the upper Emergency Bin with the silver key.
- 2. With the door open, fold the metal cover of the Emergency Bin door DOWN .
- 3. Close and lock the Emergency Bin door.
- 4. Instruct voters to insert marked ballots into the slot of the Emergency Bin.

To process voters during an emergency situation follow the normal ballot distribution procedures.

#### **NOTE: The Ballot Stub number must still be recorded in the poll book.**

Once the Emergency situation has been resolved, and with Board of Elections approval

- 1. Unlock the upper Emergency Bin with the silver key.
- 2. With the door open, fold the metal cover of the Emergency Bin door UP.
- 3. Close and lock the Emergency Bin door.

### **DS-200 Spoiled/Voided Ballot Procedures**

In the event a voter makes a mistake on the ballot, a new ballot can be requested. A voter may also receive a replacement ballot if there is a problem or an error while scanning the ballot.

- 1. Before a new ballot is issued the voter **MUST RETURN** the spoiled ballot. (unless jammed in AutoMARK and AutoMARK screen indicates the ballot is stuck in the machine, see page 29)
- 2. Mark the returned ballot VOID and deposit into the Spoiled/Voided Ballot Envelope.
- 3. Locate the voter's name and signature in the poll book again.
- 4. Cross-out, with a single stroke, the original stub number.

Example: Stub #: 71 (Do **NOT** completely obscure the original number.)

- 7. Record the new Ballot Stub number of the reissued ballot underneath the original crossed-out stub number.
- 8. Issue new ballot to voter

## **TROUBLESHOOTING**

## **Cannot Mount ESS Memory Device**

If this message appears while opening the DS-200, go into Emergency Mode using the instructions on page 25 and call the Board of Election.

## **Zero Tape or Results Tape Fail to Print**

Call the Board of Elections and go into Emergency Mode as outlined on page 25.

## **Touch Screen of the DS 200**

Do not close the Touch Screen at any time while the polls are open.

If the screen is left closed for longer than 3 minutes, the scanner will automatically shut down and you must call the Board of Elections to reactivate the unit. If this occurs, go to Emergency mode (See Page 25 for instructions.)

## **Ballot Jam DS-200**

If you can see the ballot and are able to pull the ballot from the scanner, do so. Wait for the screen to read "Welcome, Please insert your ballot" and have the voter reinsert the ballot. If a ballot is inserted before the Welcome screen appears the ballot will jam again.

If the ballot is jammed inside the scanner you must call the Board of Elections and follow the procedures for using the Emergency Bin (See Page 25 for instructions.)

If the ballot has been damaged (ripped or crumpled) you will have to issue a replacement ballot to the voter. The damaged ballot is to be marked as VOID and placed in the Spoiled/Voided Ballot Envelope which should be on your sign-in table and reissue the voter a ballot following the guidelines on page 25.

**NOTE:** If a ballot jam occurs, it is never permissible for an Inspector to open the scanner. Only Board of Elections personnel are permitted to clear jams. Please do not hit, bang or shake the machine. We understand that you may have been instructed to do this in the past, but please do not do this in the future.

### **Invalid Ballot ID – 7003009**

This message will appear if the wrong ballot style is inserted into the scanner. It is possible that a polling location received ballots that cannot be voted at that location. If you received the wrong ballots you must call the Board of Elections because the scanner cannot accept ballots it is not programmed to read.

If you are working at a location that has more than one scanner it is possible that a voter may inadvertently attempt to scan their ballot into the wrong scanner. The scanner cannot accept ballots it is not programmed to read and the voter should take their ballot to the correct scanner within the polling location.

## **TROUBLESHOOTING**

## **Ballot Insertion Problems**

### **Over-Voted Ballot**

#### **Scanner Displays: You filled in too many ovals in 1 contest.**

This message is to alert the voter that they have over-voted in one or more races. To assist a voter that has received this message you should

- Ask the voter to press "Correct Your Ballot" on the touch screen.
- Explain to the voter what the message means.

If the voter wishes to correct the ballot, the over-voted ballot must be marked VOID and the voter is to be issued a replacement ballot (page 25).

If the voter wishes to accept the ballot as is, have the voter reinsert the ballot into the scanner. When the "Contest Has Too Many Votes" message appears, instruct the voter to press "Accept".

### **Blank Ballot**

#### **Scanner Displays: "You have made no selections on this ballot."**

This message will alert the voter that the scanner is reading the ballot as blank (no votes detected). To assist a voter that has received this message you should:

- Ask the voter to press "Correct Your Ballot" on the touch screen
- Ask the voter if the ballot was intentionally left blank

If the ballot was intentionally left blank, have the voter reinsert the ballot into the scanner. When the "You have made no selections on this ballot" message appears, instruct the voter to press "Cast Blank Ballot."

If the voter did not intentionally leave the ballot blank ask the voter to review the manner in which he/she marked the ballot. Have the voter ensure that the selection oval is completely filled in. An underlined or circled selection will not be detected by the scanner.

Once the selections have been made and correctly marked, the voter may reinsert the ballot into the scanner.

## **Ballot Not Inserted Far Enough**

If a voter hesitates when placing the ballot into the scanner, the a message will appear on the touch screen. To assist a voter that has received this message you should

- Ask the voter to remove the ballot from the scanner
- Instruct the voter to wait until the screen displays the "Welcome, Please Insert Your Ballot" screen before reinserting the ballot

## **TROUBLESHOOTING Not Receiving Electrical Power/Voltage Too Low**

The scanner will emit a series of beeps every 60 seconds and display a green or red battery symbol in the upper right corner of the screen if it's being powered by battery only. Check the power cord to ensure it is properly plugged into a wall outlet or surge protector. If this does not correct the problem contact the Board of Elections.

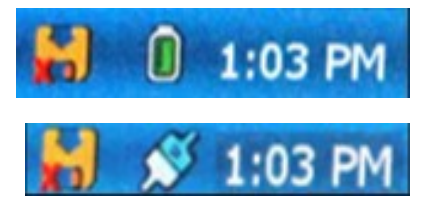

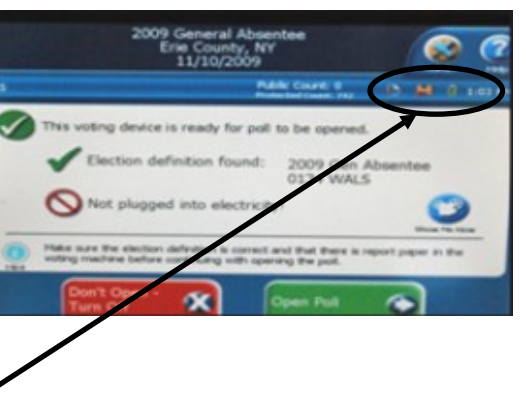

Not plugged in and receiving power

Plugged in and receiving power

## **Emergency Evacuation Procedures**

In the unlikely event that an emergency occurs on Election Day, (a fire, gas leak, power outage, etc.), which requires the evacuation of the polling location, the Chairperson must quickly assess the situation and determine the safest course of action for all voters and Inspectors.

Voters should be informed of the emergency and asked to quickly leave the premises. Again, with safety in mind and time permitting, Inspectors shall also exit the premises as soon as possible and take with them

- Poll books
- Ballot booklets
- Spoiled/Voided ballot envelope
- Brown Tabulation Folder, including
	- Machine keys in black magnetic key box
	- Voted Affidavit Oath envelopes, if any
	- Voted Absentee ballots, if any
	- Canvass Sheet

Once all voters and Inspectors have evacuated the polling location, the Chairperson should immediately call the Board of Elections and inform them of the situation. The Board of Elections will then give instructions of what to do. A Board of Elections Site Coordinator will be immediately dispatched to assist you.

## **TROUBLESHOOTING AutoMARK Troubleshooting If the AutoMARK will not turn on**

- Ensure the gold key is turned to the center "ON" position
- Confirm the AutoMark is plugged into a working outlet. The electricity indicator will emit an orange light when it is plugged into a working outlet.
- Ensure the gold key is turned to the center ON position.

Green Light=Receiving Power Amber Light= Running on Battery Power (please plug in)

## **If a Ballot Becomes Jammed in the AutoMARK:**

- Call the Board of Elections at 858-8891 **IMMEDIATELY**. It is imperative for us to know if a voter is waiting to vote.
- Inform voter that the Board of Elections has been contacted and a technician is en route to fix the AutoMark.
- Once the Board of Elections has been contacted, a voter has two options
	- They may wait until the Board of Elections arrives to repair the AutoMark
	- If a voter determines they are not able to wait, a new ballot is to be issued to the voter in accordance with the Spoiled/Voided Ballot Procedures found on page 25.

### **Voiding and Reissuing a Ballot in the Event of Jammed AutoMARK**

In the event a ballot becomes jammed in the AutoMark and the voter is not able to wait for a technician, a new ballot is to be issued. The voter may be assisted by two inspectors –one Republican and one Democrat – or by a companion of his/her choosing. The voter is **NOT** to be issued an affidavit nor is the new ballot to be placed in the emergency bin. Follow the instructions on **BELOW** for issuing a new ballot.

Notate on the back of the canvass sheet that there was a jam in the AutoMark.

### **Scanning of Emergency Ballots Procedures**

(if necessary)

Ballots placed in the Emergency Bin during the course of an election are required to be tabulated on Election Night. After the close of polls, Inspectors must scan ballots that are found in Emergency Bin. **NOTES NOTES** 

Ballots found in the Emergency Bin **MUST** be scanned **BEFORE** the scanner is powered down. A bi-partisan team of Inspectors must be present during the handling and scanning of all ballots.

- 1. Remove, separate into Election Districts, if necessary, and count all ballots found in the Emergency Bin. **For Primary Elections, you must separate ballots by PARTY affiliation also.**
- 2. Record the total number of ballots for YOUR Election District on Certificate No 2 of the Canvass Sheet.
- 3. A team of Inspectors shall scan the ballots found in the Emergency Bin.

If any alert message, (over-vote, blank ballot, etc.) appears on the scanner screen, if an Inspector objects to the scanning of a particular ballot (due to errant marks, a signature on a ballot, etc.), or a ballot will not scan for any other reason, the ballot is to be returned to the Emergency Bin.

The number of ballots that could not be scanned are to be recorded on Certificate No. 2 of the Canvass Sheet.

Once all ballots have been scanned or returned to the Emergency Bin as unable to be scanned, you may proceed with the scanner closing procedures.

Closing Procedures

- **1. Scanning Emergency Ballots**
- 2. DS 200 Closing
- 3. AutoMARK Closing

#### **DS 200 Closing Procedures**

All Inspectors present are to complete Certificate No. 2 on the Canvass Sheet.

#### **Primary Election Certificate No. 2 Example**

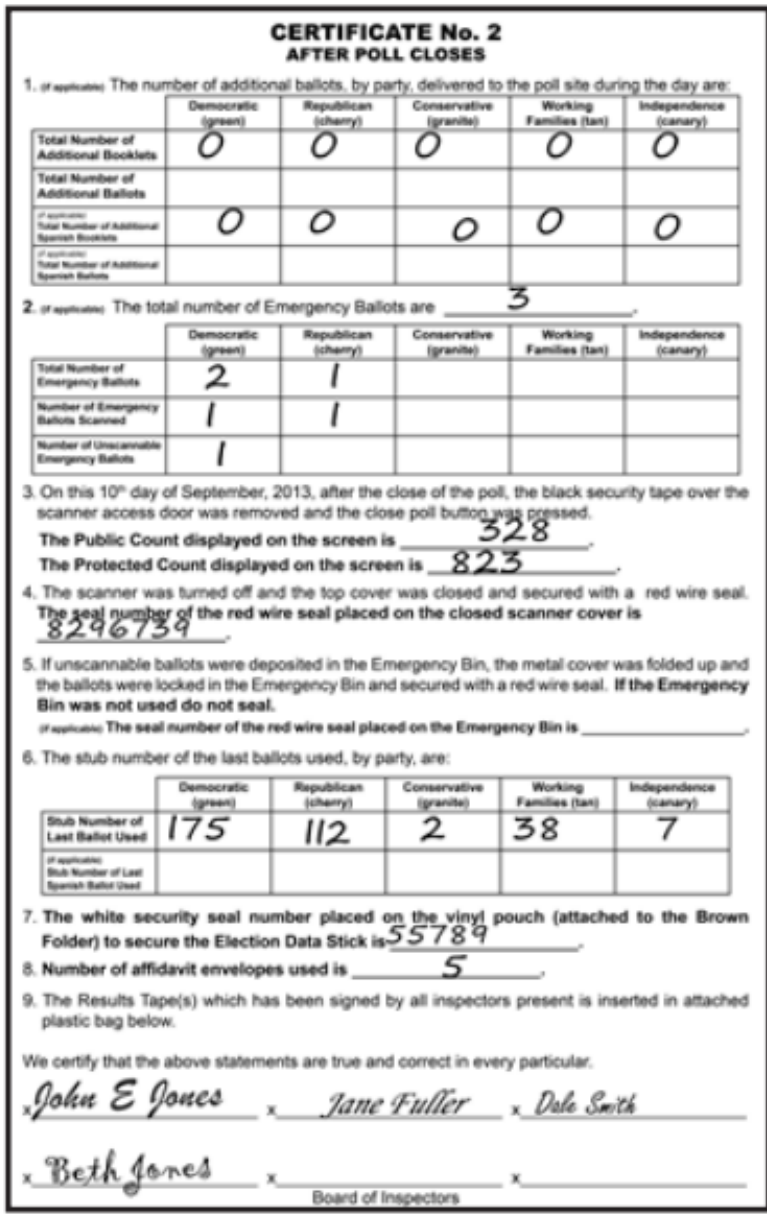

Certificate No. 2 - After the polls close, Inspectors need to write in

- The number of additional booklets and the number of additional ballots, per PARTY affiliation delivered during the day, if applicable
- The total number of Emergency Ballots and the number of scanned and unscanned Emergency Ballots, per PARTY affiliation, if applicable
- The Public Count and the Protected Count
- The seal number of the Red Seal placed on the scanner cover
- The seal number of the Red Seal placed on the Emergency Bin, if applicable
- The number of the last USED Ballot Stub
- The number of used Affidavit Oath Envelopes
- Sign the certificate to certify all of the information is correct

#### Closing Procedures

1. Scanning Emergency Ballots

- **2. DS 200 Closing**
- 3. AutoMARK Closing

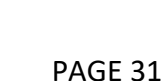

### **DS 200 Closing Procedures**

#### **General Election Certificate No. 2 Example**

All Inspectors present are to complete Certificate No. 2 on the Canvass Sheet.

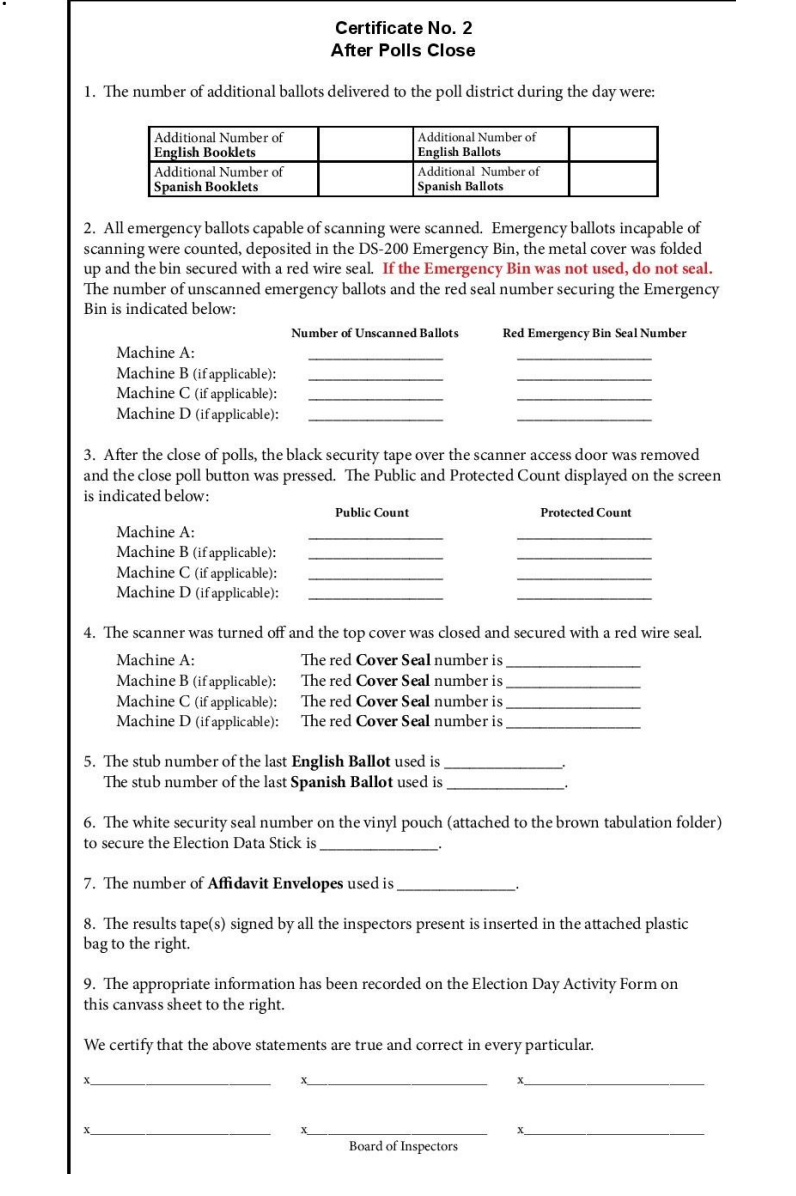

Certificate No. 2 - After the polls close, Inspectors need to write in

- The number of additional booklets and the number of additional ballots delivered during the day, if applicable
- The total number of Emergency Ballots and the number of scanned and unscanned Emergency Ballots, if applicable
- The Public Count and the Protected Count
- The seal number of the Red Seal placed on the scanner cover
- The seal number of the Red Seal placed on the Emergency Bin, if applicable;
- The number of the last USED Ballot Stub
- The number of used Affidavit Oath Envelopes
- Sign the certificate to certify all of the information is correct

Finally, insert the scanner Result Tape in the plastic bag attached to the Canvass Sheet.

#### Closing Procedures

1. Scanning Emergency Ballots

- **2. DS 200 Closing**
- 3. AutoMARK Closing

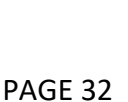

## **CLOSING PROCEDURES CHECKLIST DS 200 Closing Procedures**

**Please Note: Before closing the scanner, please refer to Page 30 first to make absolutely sure you do not have any ballots in the Emergency Bin to be scanned.** 

- 1. Remove or break the BLACK security tape located over the access door of the scanner.
- 2. Using the Black Tabulator key, unlock the access door of the scanner to reveal the "Close Poll" button.
- 3. Press the "Close Poll" button. Leave the access door open.
- 4. A prompt will appear when you have chosen to close the poll.

To close the poll press the red "Close Poll" button in the lower right corner of the screen.

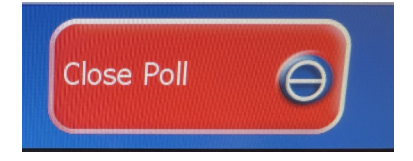

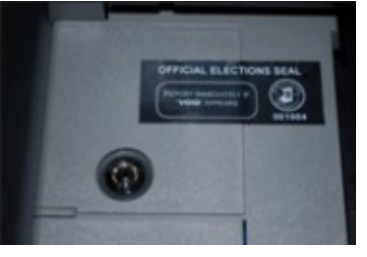

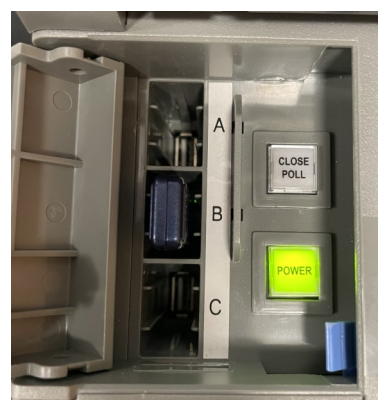

5. The scanner will automatically print a Results Tape. When it's finished printing, remove by tearing.

It will take longer to process and print the Results Tape if there is high voter turnout. The more scanned ballots, the longer the process time.

Approximate wait times for printing:

- 500+ scanned ballots = 5 minutes
- 800+ scanned ballots = 5-10 minutes
- 1000+ scanned ballots = 10-15 minutes
- 1500+ scanned ballots = 15-20 minutes

**NOTE:** If there are two or more election districts voting on one scanner, multiple election district results reports will print on one continuous tape. The Results Tape will only print signature lines at the end of the tape and those Inspectors who verified the Results Tape must sign the tape using the back, if necessary.

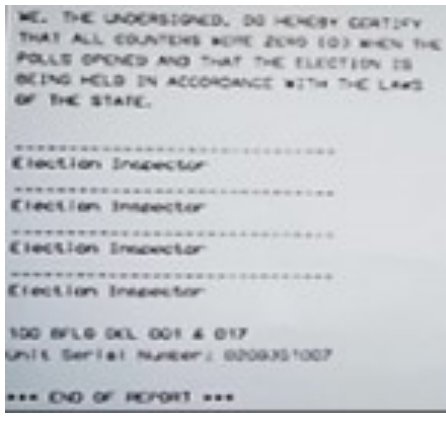

#### Closing Procedures

- 1. Scanning Emergency Ballots
- **2. DS 200 Closing**
- 3. AutoMARK Closing

## **CLOSING PROCEDURES CHECKLIST DS 200 Closing Procedures**

- 6. Record the Public Count and the Protected Count on Certificate No. 2 of the Canvass Sheet.
- 7. Turn off the scanner by pressing "Finished-Turn Off" on the touch screen.

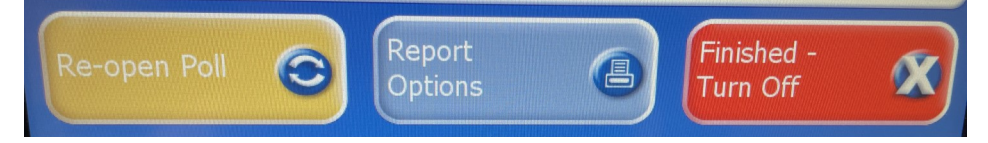

#### **Perform the following steps AFTER the scanner is completely shut down.**

Upon closing the scanner and waiting for the unit to completely power down (the light on the POWER button goes out when the unit is entirely off) locate the *Election Data*  **Stick (EDS)** under the access door.

- 8. Once the light on the POWER button goes out, remove the blue EDS from Port B.
- 9. Place the blue EDS in the vinyl pouch found on the front of the Brown Tabulation Folder.
- 10. Seal the vinyl pouch with a White Security Seal and record the seal number on Certificate No. 2 of the Canvass Sheet.
- 11. Close and lock the access door.
- 12. Fold the touch screen down.
- 13. Lower the top cover of the scanner and hook both latches. Seal with a RED WIRE SEAL located in your clear plastic box located the white supply box.

Record the Seal number on Certificate No. 2 of the Canvass Sheet.

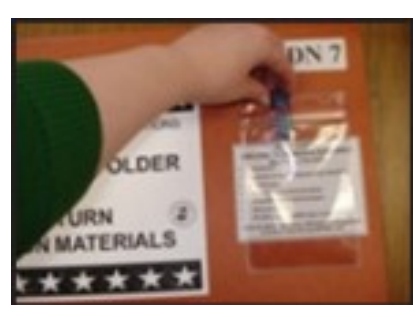

**Public Count: 233 Protected Count: 742** 

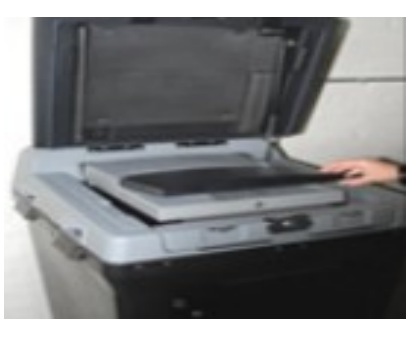

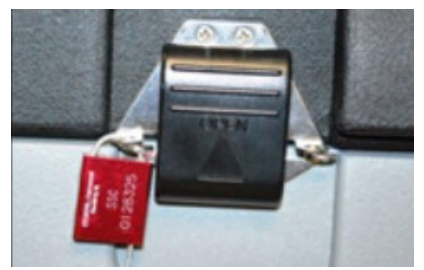

Closing Procedures

- 1. Scanning Emergency Ballots
- **2. DS 200 Closing**
- 3. AutoMARK Closing

#### **DS 200 Closing Procedures**

14. If the Emergency Bin was not used, ensure again that it is empty and do not seal.

If applicable, after the emergency ballots have been counted and scanned (page 30), any ballots that were not scanned should be returned to the emergency bin.

Seal the emergency bin with a RED WIRE SEAL located in your supplies.

15. Ensure that the lower Ballot Bin is locked and sealed with the RED WIRE SEAL applied during the opening of the polls.

### **THE LOWER BALLOT BIN IS TO REMAIN SEALED AND BALLOTS ARE NOT TO BE REMOVED.**

16. Insert the signed Results Tape in the plastic bag attached to the Canvass Sheet. If there are two or more districts voting on one scanner, the Results Tape must be cut at the end of each Election District and affixed to the appropriate Canvass Sheet.

The start of a district's election report states the name and number of the election district followed by the number of total ballots cast.

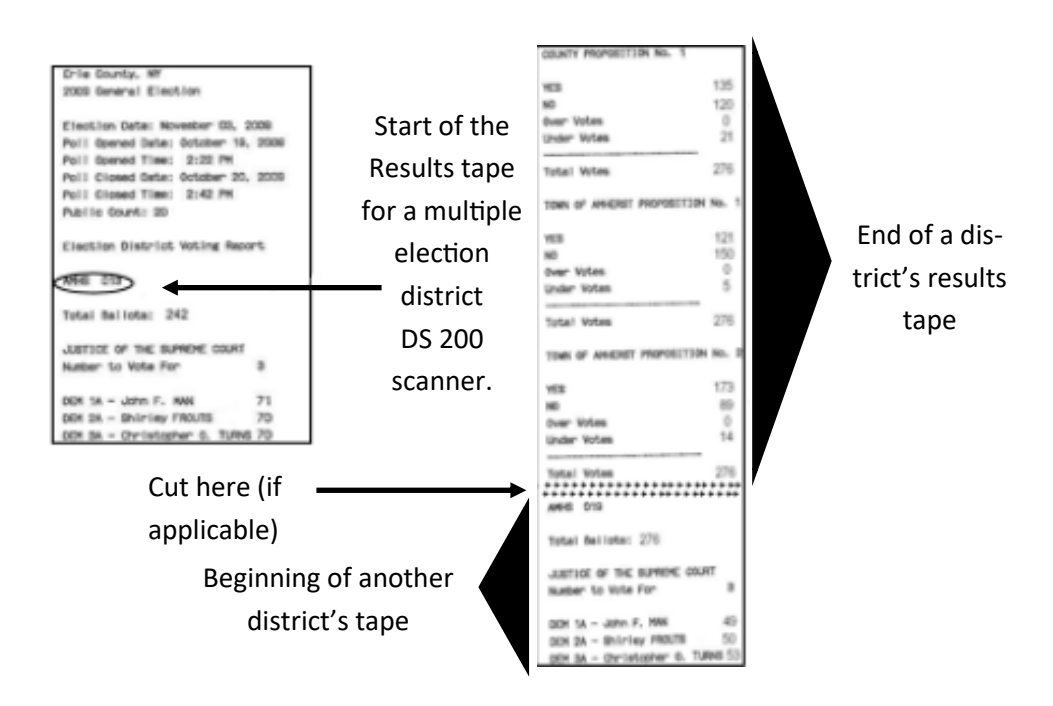

17. Unplug the scanner and put the plug into the back of the scanner and lock door.

#### Closing Procedures

- 1. Scanning Emergency Ballots
- **2. DS 200 Closing**
- 3. AutoMARK Closing

## **AutoMARK Closing Procedures**

1. Turn OFF AutoMARK unit by turning the gold key to the left (OFF position).

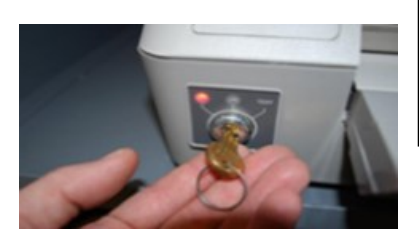

- 2. Close AutoMARK unit:
	- Fold the ballot feed tray up.

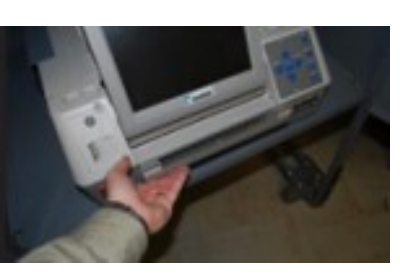

- Lift the lid and fold screen into machine.
- Close the lid and slide plastic clips toward the center to secure the lid.
- 3. Close the top lid of the AutoMARK cart and return all of the privacy booths.
- 4. Close and lock the front doors of cart with silver skate key.
- 5. Open the back door of the cart.
- 6. Place the bin of accessories into the cart.
- 7. Unplug and return the extension cord to cart.
- 8. Close and lock the rear doors with silver skate key.
- 9. Return the AutoMARK keys to the black magnetic box and place box in the Brown Tabulation Folder.

#### Closing Procedures

- 1. Scanning Emergency Ballots
- 2. DS 200 Closing
- **3. AutoMARK Closing**

## **ITEMS TO BE RETURNED**

## **Brown Tabulation Folder**

The Chairperson is responsible for transporting the Brown Tabulation Folder to either the Board of Elections (City of Buffalo only), or to an Election Clerk at a pre-determined location.

Please make sure the following are in the Brown Tabulation Folder.

- Canvass Sheet with Results Tape inserted in plastic bag attached
- Voted Affidavit Oath Envelopes
- Absentee ballots
- Spoiled/Voided Ballot Envelope
- Machine keys in the black magnetic key box
- EDS in sealed vinyl pouch on the Brown Tabulation Folder
- Pay Voucher
- Poll book(s)

## **White Supply Box**

#### **Everything else is to be stored in the white supply box.**

The white supply box is to be sealed with a red plastic zip tie and placed on top of the AutoMARK cart.

## **People First: Communicating with and about People with Disabilities**

*From the New York State Department of Health*

*For more articles like this, visit [PEOPLE FIRST LANGUAGE: Communicating with](https://www.bridges4kids.org/articles/2003/8-03/NYDOH.html)* 

*You notice a person who is blind and needs help. How do you make your presence known? What assistance do you offer? You meet someone who uses a wheelchair. Where should you stand while talking? You have a question for a person with a disability, who is with a friend. To whom should you address the question?* 

We all find ourselves in situations in which we don't know what to say or do. We may meet someone who acts or moves differently, and wonder how we should react. When interacting with people with disabilities, it's important to remember that they are people first. They want to be appreciated, respected and productive. Recent changes in civil rights laws have helped people with disabilities pursue employment, recreation and educational opportunities in the mainstream of community life.

As a result, attitudes toward people with disabilities have also begun to change. This is a start toward creating a truly integrated society; one in which people of all abilities live and work together.

### **Communicating with People with Disabilities**

1. If you offer assistance to a person with a disability, wait until the offer is accepted and then listen or ask for instructions.

**If you are asked to assist a person who uses a wheelchair up or down a curb, ask if the person prefers to be facing forward or backward. Hold the handles securely and keep the chair tilted back when ascending or descending. When guiding a person who has a visual impairment, walk alongside and slightly ahead. Let the person hold your arm so that you body's motion lets the person know what to expect. On stairs, guide the person's hand to the banister or handrail. When seating, place the persons hand on the back of the chair or arm. Avoid escalators and revolving doors, which may be disorienting and dangerous. Never distract a "seeing eye" or service dog.** 

2. When speaking for a length of time to a person who uses a wheelchair or crutches, place yourself at eye level with that person.

#### **It is not polite to talk down to that person.**

3. When talking to a person with a disability, speak directly to that person rather than through a companion or sign language interpreter.

## **People First: Communicating with and about People with Disabilities**

#### **Communicating with People with Disabilities**

4. When introduced to a person with a disability, it is appropriate to offer to shake hands.

**A person with limited hand use or who wears an artificial limb can usually shake hands. Shaking hands with the left hand is also an acceptable greeting.** 

5. When meeting or speaking to someone who is visually impaired always identify yourself before speaking.

**When in a group, remember to identify the person to whom you are speaking, as well as introducing yourself.** 

6. Treat as adults

**Address people with disabilities by their first names only after they have given permission or when extending the same familiarity to others. Also, never patronize people who use wheelchairs by patting them on the head or shoulder.**

7. Avoid leaning on or hanging onto a person's wheelchair.

**It's similar to leaning or hanging onto a person. The chair is part of the personal space of the person who uses it.** 

8. Listen attentively when you're talking with a person who has difficulty speaking

**Be patient and wait for the person to finish, rather than correcting or speaking for that person. If necessary, ask short questions that require short answers, or a nod or shake of the head. Don't pretend to understand if you are having difficulty. Instead, repeat what you understand, and allow the person to elaborate.** 

9. To get the attention of a person who is deaf, tap the person on the shoulder or wave your hand.

**Look directly at the person, and speak clearly, slowly and expressively to determine if the person can read your lips. For those people who do read lips, place yourself in their direct view and keep hands and food away from your mouth when speaking. If a person has a hearing impairment, avoid shouting. Hearing aids make sounds louder not clearer.** 

10. Relax. Don't be embarrassed if you happen to use accepted common phrases such as "See you later," or "Did you hear about that?", which seem to relate to a person's disability.

#### **Chances are that person will understand.**

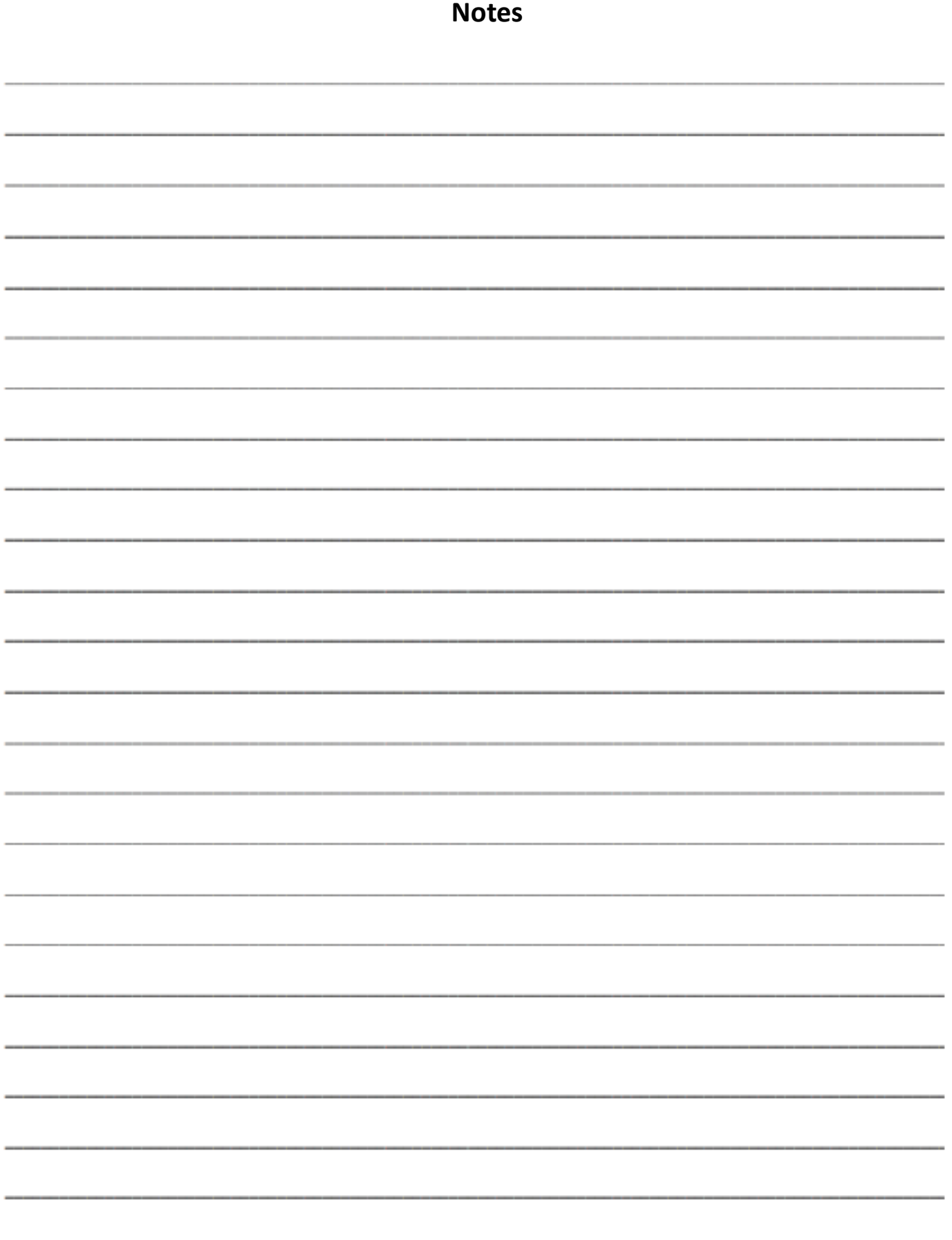

# **Important Election Day**

# **Phone Numbers**

## **Erie County Board of Elections**

716-858-8891

## **Inspector Department**

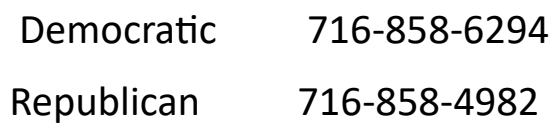

## **Absentee Department**

716-858-7818

Primary Election Day: June \_\_\_\_\_\_\_\_\_\_\_\_\_\_\_\_\_, 2023

General Election Day: November \_\_\_\_\_\_\_\_\_\_\_\_\_, 2023

If an inspector is missing, please contact our Inspector Department. Please wait until 5:40AM before calling.

For all DS-200 and AutoMARK problems, location concerns, specific voter questions or concerns, please call the Board of Elections Main Line.

To request additional ballots or with any other ballot issues, please call the Board of Elections Main Line.